# <span id="page-0-0"></span>**Manual de servicio de Dell™ Inspiron™ N4020/N4030**

- [Antes de comenzar](file:///C:/data/systems/insN4030/sp/sm/before.htm#wp1435071) [Batería](file:///C:/data/systems/insN4030/sp/sm/removeba.htm#wp1195734) [Unidad de disco duro](file:///C:/data/systems/insN4030/sp/sm/hdd.htm#wp1185396) [Unidad óptica](file:///C:/data/systems/insN4030/sp/sm/optical.htm#wp1052858) [Cubierta del módulo](file:///C:/data/systems/insN4030/sp/sm/base.htm#wp1223988) [Módulos de memoria](file:///C:/data/systems/insN4030/sp/sm/memory.htm#wp1180987) **[Teclado](file:///C:/data/systems/insN4030/sp/sm/keyboard.htm#wp1190155)** [Minitarjeta inalámbrica](file:///C:/data/systems/insN4030/sp/sm/minicard.htm#wp1180236) [Reposamanos](file:///C:/data/systems/insN4030/sp/sm/palmrest.htm#wp1057212)  [Panel del botón de encendido](file:///C:/data/systems/insN4030/sp/sm/pwrbtnbr.htm#wp1179891) [Pantalla](file:///C:/data/systems/insN4030/sp/sm/display.htm#wp1109848)
- [Cámara](file:///C:/data/systems/insN4030/sp/sm/camera.htm#wp1084976) [Tarjeta interna con tecnología inalámbrica Bluetooth®](file:///C:/data/systems/insN4030/sp/sm/btooth.htm#wp1190307) [Placa base](file:///C:/data/systems/insN4030/sp/sm/sysboard.htm#wp1000473) [Batería de tipo botón](file:///C:/data/systems/insN4030/sp/sm/coinbatt.htm#wp1182375) [Ensamblaje de refrigeración](file:///C:/data/systems/insN4030/sp/sm/cpucool.htm#wp1084976) [Módulo del procesador](file:///C:/data/systems/insN4030/sp/sm/cpu.htm#wp1179976) [Placa de E/S](file:///C:/data/systems/insN4030/sp/sm/iobrd.htm#wp1179886) [Altavoces](file:///C:/data/systems/insN4030/sp/sm/speaker.htm#wp1053212)<br>[Ensamblaje del pestillo de la batería](file:///C:/data/systems/insN4030/sp/sm/batlatch.htm#wp1179838) [Actualización del BIOS](file:///C:/data/systems/insN4030/sp/sm/bios.htm#wp1084976)

### **Notas, precauciones y advertencias**

**NOTA:** una NOTA proporciona información importante que le ayuda a utilizar su equipo de la mejor manera posible.

**PRECAUCIÓN: una PRECAUCIÓN indica la posibilidad de daños en el hardware o pérdida de datos, y le explica cómo evitar el problema.** 

**ADVERTENCIA: un mensaje de ADVERTENCIA indica el riesgo de daños materiales, lesiones o incluso la muerte.** 

# **La información contenida en este documento puede modificarse sin aviso previo. © 2010 Dell Inc. Todos los derechos reservados.**

Queda estrictamente prohibida la reproducción de este material en cualquier forma sin la autorización por escrito de Dell Inc.

Marcas comerciales utilizadas en este texto: *Dell*, el logotipo de DELL e Inspiron son marcas comerciales de Dell Inc.; *Bluetooth* es una marca comercial registrada propiedad de<br>Bluetooth SIG, Inc. que Dell utiliza bajo

Este documento puede incluir otras comerciales y nombres comerciales para referirse a las entidades que son propietarias de los mismos o a sus productos. Dell Inc. renuncia a<br>cualquier interés sobre la propiedad de marcas

Modelo reglamentario: serie P07G Tipo reglamentario: P07G001; P07G003

Marzo de 2010 Rev. A00

# <span id="page-1-0"></span> **Cubierta del módulo**

#### **Manual de servicio de Dell™ Inspiron™ N4020/N4030**

- [Extracción de la cubierta del módulo](#page-1-1)
- [Colocación de la cubierta del módulo](#page-1-2)
- $\mathbb{A}$ ADVERTENCIA: antes de manipular el interior del equipo, siga las instrucciones de seguridad que se entregan con él. Para obtener información<br>adicional sobre prácticas recomendadas de seguridad, visite la página de inicio s **www.dell.com/regulatory\_compliance.**
- **PRECAUCIÓN: sólo un técnico certificado debe realizar reparaciones en el equipo. La garantía no cubre los daños por reparaciones no autorizadas por Dell™.**
- PRECAUCION: para evitar descargas electrostáticas, toque tierra mediante el uso de una muñequera de conexión a tierra o toque periódicamente<br>una superficie metálica no pintada (por ejemplo, un conector del equipo).

**PRECAUCIÓN: para evitar daños en la placa base, extraiga la batería principal (consulte el apartado [Extracción de la batería](file:///C:/data/systems/insN4030/sp/sm/removeba.htm#wp1185372)) antes de manipular el interior del equipo.**

### <span id="page-1-1"></span>**Extracción de la cubierta del módulo**

- 1. Siga las instrucciones del apartado [Antes de comenzar.](file:///C:/data/systems/insN4030/sp/sm/before.htm#wp1435071)
- 2. Extraiga la batería (consulte el apartado [Extracción de la batería](file:///C:/data/systems/insN4030/sp/sm/removeba.htm#wp1185372))
- 3. Retire el tornillo que fija la cubierta del módulo a la base del equipo.
- 4. Utilizando la muesca que hay en la base del equipo, levante y deslice las lengüetas de la cubierta del módulo fuera de las ranuras de la base del equipo.

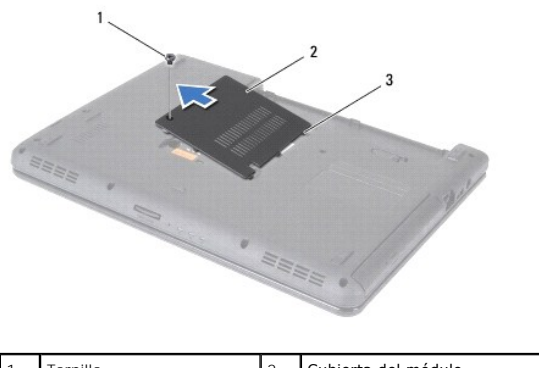

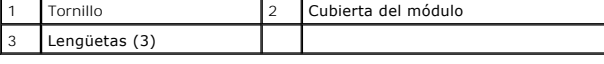

#### <span id="page-1-2"></span>**Colocación de la cubierta del módulo**

- 1. Siga las instrucciones del apartado [Antes de comenzar.](file:///C:/data/systems/insN4030/sp/sm/before.htm#wp1435071)
- 2. Deslice las tres lengüetas de la cubierta del módulo en las ranuras de la base del equipo y encaje con cuidado la cubierta del módulo en su sitio.
- 3. Vuelva a colocar el tornillo que fija la cubierta del módulo a la base del equipo.
- 4. Coloque de nuevo la batería (consulte la [Sustitución de la batería](file:///C:/data/systems/insN4030/sp/sm/removeba.htm#wp1185330)).
- **PRECAUCIÓN: antes de encender el equipo, vuelva a colocar todos los tornillos y asegúrese de que no queda ninguno perdido dentro del equipo. Si no lo hace, el equipo podría llegar a estropearse.**

#### <span id="page-2-0"></span> **Ensamblaje del pestillo de la batería Manual de servicio de Dell™ Inspiron™ N4020/N4030**

- [Extracción del ensamblaje del pestillo de la batería](#page-2-1)
- [Montaje del ensamblaje del pestillo de la batería](#page-2-2)
- ADVERTENCIA: antes de manipular el interior del equipo, siga las instrucciones de seguridad que se entregan con él. Para obtener información<br>adicional sobre prácticas recomendadas de seguridad, visite la página de inicio s **www.dell.com/regulatory\_compliance.**
- PRECAUCION: para evitar descargas electrostáticas, descargue la electricidad estática de su cuerpo utilizando una muñequera de conexión a<br>tierra o tocando periódicamente una superficie metálica sin pintar, como por ejemplo
- **PRECAUCIÓN: sólo un técnico certificado debe realizar reparaciones en el equipo. La garantía no cubre los daños por reparaciones no autorizadas por Dell™.**
- **PRECAUCIÓN: para evitar daños en la placa base, extraiga la batería principal (consulte el apartado [Extracción de la batería](file:///C:/data/systems/insN4030/sp/sm/removeba.htm#wp1185372)) antes de manipular el interior del equipo.**

### <span id="page-2-1"></span>**Extracción del ensamblaje del pestillo de la batería**

- 1. Siga las instrucciones del apartado [Antes de comenzar.](file:///C:/data/systems/insN4030/sp/sm/before.htm#wp1435071)
- 2. Siga las instrucciones del [paso 2](file:///C:/data/systems/insN4030/sp/sm/sysboard.htm#wp1039500) al [paso 13](file:///C:/data/systems/insN4030/sp/sm/sysboard.htm#wp1041120) del apartado [Extracción de la placa base](file:///C:/data/systems/insN4030/sp/sm/sysboard.htm#wp1032066).
- 3. Extraiga la placa de E/S (consulte el apartado [Extracción de la placa de E/S](file:///C:/data/systems/insN4030/sp/sm/iobrd.htm#wp1186034)).
- 4. Presione los sujetadores de plástico situados en el pestillo de liberación de la batería para separarla del ensamblaje del pestillo de la batería.
- 5. Con un destornillador pequeño, quite el muelle del pestillo del ensamblaje del pestillo de la batería.
- 6. Deslice el ensamblaje del pestillo de la batería por el lateral y sepárelo de la base del equipo.

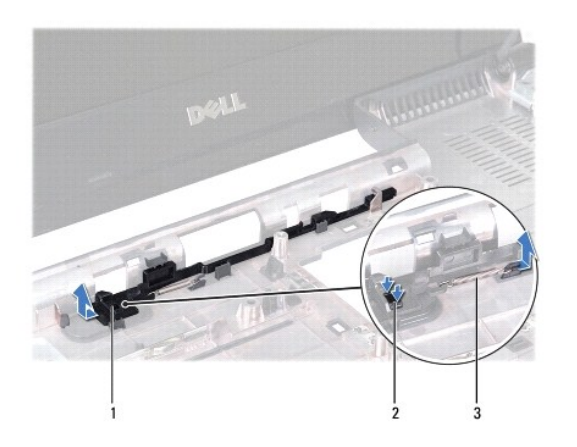

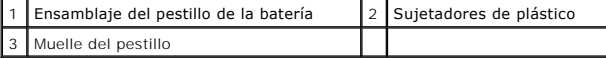

# <span id="page-2-2"></span>**Montaje del ensamblaje del pestillo de la batería**

- 1. Siga las instrucciones del apartado Antes de comenzar
- 2. Encaje el ensamblaje del pestillo de la batería.
- 3. Con un destornillador pequeño, coloque el muelle del pestillo por encima del gancho del ensamblaje del pestillo de la batería.
- 4. Empuje los sujetadores de plástico del pestillo de liberación de la batería para introducirlos por el orificio del ensamblaje del pestillo de la batería y fijar el pestillo de liberación de la batería.

5. Vuelva a colocar la placa de E/S (consulte el apartado [Colocación de la placa de E/S](file:///C:/data/systems/insN4030/sp/sm/iobrd.htm#wp1181309)).

6. Siga las instrucciones del [paso 6](file:///C:/data/systems/insN4030/sp/sm/sysboard.htm#wp1039655) al [paso 18](file:///C:/data/systems/insN4030/sp/sm/sysboard.htm#wp1041321) del apartado [Colocación de la placa base](file:///C:/data/systems/insN4030/sp/sm/sysboard.htm#wp1027497).

**PRECAUCIÓN: antes de encender el equipo, vuelva a colocar todos los tornillos y asegúrese de que no queda ninguno perdido dentro del equipo. Si no lo hace, el equipo podría llegar a estropearse.**

#### <span id="page-4-0"></span> **Antes de comenzar Manual de servicio de Dell™ Inspiron™ N4020/N4030**

- **O** Herramientas recomendadas
- **A** Apagado del equipo
- [Antes de manipular el interior del equipo](#page-4-3)

En este manual se describen los procedimientos para extraer e instalar componentes del equipo. A menos que se señale lo contrario, cada procedimiento asume que existen las siguientes condiciones:

- l Ha realizado los pasos descritos en [Apagado del equipo](#page-4-2) y en [Antes de manipular el interior del equipo](#page-4-3).
- l Ha leído la información sobre seguridad incluida en el equipo*.*
- l Un componente se puede reemplazar o, si se adquiere por separado, instalar realizando el procedimiento de extracción en el orden inverso.

#### <span id="page-4-1"></span>**Herramientas recomendadas**

Los procedimientos de este documento podrían requerir el uso de las siguientes herramientas:

- l Un pequeño destornillador de paletas planas
- l Un destornillador Phillips
- l Instrumento de plástico acabado en punta
- l Programa de actualización ejecutable del BIOS disponible en **support.dell.com**

## <span id="page-4-2"></span>**Apagado del equipo**

- **PRECAUCIÓN: para evitar la pérdida de datos, guarde todos los archivos que tenga abiertos y ciérrelos, y salga de todos los programas antes de apagar el equipo.**
- 1. Guarde y cierre todos los archivos abiertos y salga de todos los programas activos.
- 2. Apague el sistema operativo:

#### *Windows*® *Vista*:

Haga clic en el botón Inicio <sup>(† )</sup>, haga clic en la flecha **de la y, a continuación, elija Apagar** 

*Windows*® *7*:

Haga clic en el botón Inicio <sup>(2</sup>) y elija Apagar.

3. Asegúrese de que el equipo esté apagado. Si el equipo no se ha apagado automáticamente al cerrar el sistema operativo, mantenga presionado el botón de encendido hasta que se apague el equipo.

### <span id="page-4-3"></span>**Antes de manipular el interior del equipo**

Aplique las siguientes pautas de seguridad para proteger el equipo contra posibles daños y garantizar su propia seguridad personal.

- ADVERTENCIA: antes de manipular el interior del equipo, siga las instrucciones de seguridad que se entregan con él. Para obtener información<br>adicional sobre prácticas recomendadas de seguridad, visite la página de inicio s **www.dell.com/regulatory\_compliance.**
- PRECAUCION: para evitar descargas electrostáticas, toque tierra mediante el uso de una muñequera de conexión a tierra o toque periódicamente<br>una superficie metálica no pintada (por ejemplo, un conector del equipo).
- **PRECAUCIÓN: manipule los componentes y las tarjetas con cuidado. No toque los componentes o contactos ubicados en una tarjeta. Sostenga las tarjetas por sus bordes o por su soporte metálico de montaje. Sujete un componente, como un procesador, por sus bordes y no por sus patas.**
- **PRECAUCIÓN: sólo un técnico certificado debe realizar reparaciones en el equipo. La garantía no cubre los daños por reparaciones no autorizadas por Dell™.**
- $\triangle$  PRECAUCIÓN: al desconectar un cable, tire de su conector o de la lengüeta, no tire directamente del cable. Algunos cables tienen conectores con **lengüetas de bloqueo; si va a desconectar un cable de este tipo, antes presione las lengüetas de bloqueo. Cuando separe conectores, manténgalos**

**alineados para evitar doblar las patas de conexión. Además, antes de conectar un cable, asegúrese de que los dos conectores estén orientados y alineados correctamente.** 

**PRECAUCIÓN: para evitar que se produzcan daños en el equipo, realice los pasos siguientes antes de empezar a manipular su interior.** 

- 1. Asegúrese de que la superficie de trabajo sea llana y esté limpia para evitar que se raye la cubierta del equipo.
- 2. Apague el equipo (consulte [Apagado del equipo\)](#page-4-2) y todos los dispositivos conectados.

**PRECAUCIÓN: para desenchufar un cable de red, desconéctelo primero del equipo y, después, del dispositivo de red.**

- 3. Desconecte todos los cables telefónicos o de red del equipo.
- 4. Presione y expulse las tarjetas instaladas del lector de tarjetas multimedia 5 en 1.
- 5. Desconecte el equipo y todos los dispositivos conectados de sus enchufes eléctricos.
- 6. Desconecte todos los dispositivos conectados al equipo.
- **PRECAUCION: para evitar daños en la placa base, extraiga la batería principal (consulte el apartado <u>[Extracción de la batería](file:///C:/data/systems/insN4030/sp/sm/removeba.htm#wp1185372)</u>) antes de manipular el<br>Interior del equipo.**
- 7. Extraiga la batería (consulte el apartado [Extracción de la batería](file:///C:/data/systems/insN4030/sp/sm/removeba.htm#wp1185372)).
- 8. Dé la vuelta al equipo, abra la pantalla y, a continuación, pulse el botón de alimentación para conectar a tierra la placa base.

### <span id="page-6-0"></span> **Actualización del BIOS**

**Manual de servicio de Dell™ Inspiron™ N4020/N4030** 

- 1. Encienda el equipo.
- 2. Vaya a **support.dell.com/support/downloads**.
- 3. Haga clic en **Select Model** (Seleccionar modelo).
- 4. Busque el archivo de actualización de BIOS de su equipo:

**A NOTA:** la etiqueta de servicio del equipo se encuentra en la parte inferior de éste.

Si tiene la etiqueta de servicio de su equipo:

- a. Haga clic en **Enter a Service Tag** (Introducir etiqueta de servicio).
- b. Introduzca la etiqueta de servicio de su equipo en el campo **Enter a service tag:** (Introducir etiqueta de servicio:), haga clic en **Go** (Ir) y vaya al [paso 5.](#page-6-1)

Si no tiene la etiqueta de servicio de su equipo:

- a. Seleccione el tipo de producto en la lista **Select Your Product Family** (Seleccione su familia de productos).
- b. Seleccione la marca de producto en la lista **Select Your Product Line** (Seleccione su línea de productos).
- c. Seleccione el número de modelo de producto en la lista **Select Your Product Model** (Seleccione su modelo de producto).

**NOTA:** si ha seleccionado un modelo diferente y quiere empezar de nuevo, haga clic en **Start Over** (Empezar de nuevo) en la parte superior derecha del menú.

- d. Haga clic en **Confirm** (Confirmar).
- <span id="page-6-1"></span>5. En la pantalla aparecerá una lista de resultados. Haga clic en **BIOS**.
- 6. Haga clic en **Download Now** (Descargar ahora) para descargar el archivo. A continuación, aparece la ventana **File Download** (Descargar archivo).
- 7. Haga clic en **Save** (Guardar) para guardar el archivo en su escritorio. El archivo se descarga en el escritorio.
- 8. Cuando aparezca la ventana **Download Complete** (Descarga finalizada) haga clic en **Close** (Cerrar).<br>- El icono del archivo aparecerá en el escritorio con el mismo nombre que el archivo de actualización de BIOS descargad
- 9. Haga doble clic en el icono del archivo en el escritorio y siga las instrucciones que se muestran en pantalla.

# <span id="page-7-0"></span> **Tarjeta interna con tecnología inalámbrica Bluetooth®**

**Manual de servicio de Dell™ Inspiron™ N4020/N4030** 

- [Extracción de la tarjeta Bluetooth](#page-7-1)
- [Colocación de la tarjeta Bluetooth](#page-7-2)
- ADVERTENCIA: antes de manipular el interior del equipo, siga las instrucciones de seguridad que se entregan con él. Para obtener información<br>adicional sobre prácticas recomendadas de seguridad, visite la página de inicio s **www.dell.com/regulatory\_compliance.**
- **PRECAUCIÓN: sólo un técnico certificado debe realizar reparaciones en el equipo. La garantía no cubre los daños por reparaciones no autorizadas por Dell™.**
- PRECAUCION: para evitar descargas electrostáticas, toque tierra mediante el uso de una muñequera de conexión a tierra o toque periódicamente<br>una superficie metálica no pintada (por ejemplo, un conector del equipo).
- **PRECAUCIÓN: para evitar daños en la placa base, extraiga la batería principal (consulte el apartado [Extracción de la batería](file:///C:/data/systems/insN4030/sp/sm/removeba.htm#wp1185372)) antes de manipular el interior del equipo.**

Si con el equipo ha solicitado una tarjeta con tecnología inalámbrica Bluetooth, ésta ya estará instalada.

# <span id="page-7-1"></span>**Extracción de la tarjeta Bluetooth**

- 1. Siga las instrucciones que se describen en [Antes de comenzar](file:///C:/data/systems/insN4030/sp/sm/before.htm#wp1435071).
- 2. Extraiga la batería (consulte el apartado [Extracción de la batería](file:///C:/data/systems/insN4030/sp/sm/removeba.htm#wp1185372))
- 3. Siga las instrucciones del [paso 3](file:///C:/data/systems/insN4030/sp/sm/hdd.htm#wp1193616) al [paso 4](file:///C:/data/systems/insN4030/sp/sm/hdd.htm#wp1181565) del apartado [Extracción de la unidad de disco duro](file:///C:/data/systems/insN4030/sp/sm/hdd.htm#wp1109848).
- 4. Siga las instrucciones del [paso 3](file:///C:/data/systems/insN4030/sp/sm/optical.htm#wp1050736) al [paso 5](file:///C:/data/systems/insN4030/sp/sm/optical.htm#wp1053648) del apartado [Extracción de la unidad óptica](file:///C:/data/systems/insN4030/sp/sm/optical.htm#wp1044846).
- 5. Extraiga la cubierta del módulo (consulte [Extracción de la cubierta del módulo](file:///C:/data/systems/insN4030/sp/sm/base.htm#wp1226151)).
- 6. Retire los módulos de memoria (consulte [Extracción de los módulos de memoria](file:///C:/data/systems/insN4030/sp/sm/memory.htm#wp1186694)).
- 7. Saque el teclado (consulte el apartado [Extracción del teclado](file:///C:/data/systems/insN4030/sp/sm/keyboard.htm#wp1184546)).
- 8. Extraiga el reposamanos (consulte [Extracción del reposamanos](file:///C:/data/systems/insN4030/sp/sm/palmrest.htm#wp1044787)).
- 9. Levante la tarjeta Bluetooth para sacarla del conector de la placa base.

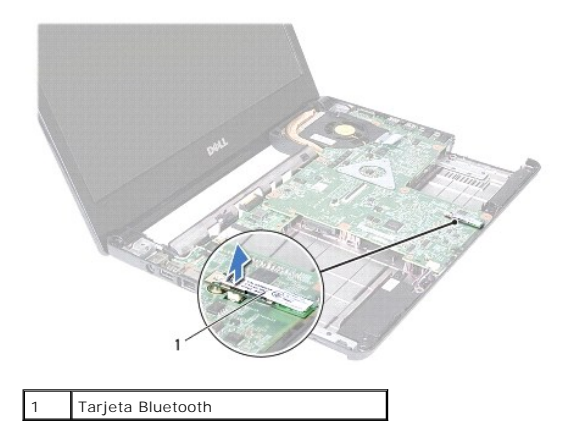

### <span id="page-7-2"></span>**Colocación de la tarjeta Bluetooth**

1. Siga las instrucciones del apartado [Antes de comenzar.](file:///C:/data/systems/insN4030/sp/sm/before.htm#wp1435071)

- 2. Alinee el conector de la tarjeta Bluetooth con el conector de la placa base y presione la tarjeta Bluetooth hasta que esté completamente asentada.
- 3. Vuelva a colocar el reposamanos (consulte el apartado [Colocación del reposamanos](file:///C:/data/systems/insN4030/sp/sm/palmrest.htm#wp1051018)).
- 4. Vuelva a colocar el teclado (consulte el apartado [Colocación del teclado](file:///C:/data/systems/insN4030/sp/sm/keyboard.htm#wp1179994)).
- 5. Coloque los módulos de memoria (consulte [Colocación de los módulos de memoria](file:///C:/data/systems/insN4030/sp/sm/memory.htm#wp1181089)).
- 6. Vuelva a colocar la cubierta del módulo (consulte [Colocación de la cubierta del módulo](file:///C:/data/systems/insN4030/sp/sm/base.htm#wp1217063)).
- 7. Siga las instrucciones del [paso 3](file:///C:/data/systems/insN4030/sp/sm/optical.htm#wp1052810) al [paso 4](file:///C:/data/systems/insN4030/sp/sm/optical.htm#wp1052821) del apartado [Colocación de la unidad óptica](file:///C:/data/systems/insN4030/sp/sm/optical.htm#wp1052349).
- 8. Siga las instrucciones del [paso 4](file:///C:/data/systems/insN4030/sp/sm/hdd.htm#wp1187681) al [paso 5](file:///C:/data/systems/insN4030/sp/sm/hdd.htm#wp1193396) del apartado [Colocación de la unidad de disco duro](file:///C:/data/systems/insN4030/sp/sm/hdd.htm#wp1187790).
- 9. Coloque de nuevo la batería (consulte la [Sustitución de la batería](file:///C:/data/systems/insN4030/sp/sm/removeba.htm#wp1185330)).

**PRECAUCIÓN: antes de encender el equipo, vuelva a colocar todos los tornillos y asegúrese de que no queda ninguno perdido dentro del equipo. Si no lo hace, el equipo podría llegar a estropearse.**

### <span id="page-9-0"></span> **Cámara**

**Manual de servicio de Dell™ Inspiron™ N4020/N4030** 

- [Retirada de la cámara](#page-9-1)
- [Colocación de la cámara](#page-10-0)
- ADVERTENCIA: antes de manipular el interior del equipo, siga las instrucciones de seguridad que se entregan con él. Para obtener información<br>adicional sobre prácticas recomendadas de seguridad, visite la página de inicio s **www.dell.com/regulatory\_compliance.**
- **PRECAUCIÓN: sólo un técnico certificado debe realizar reparaciones en el equipo. La garantía no cubre los daños por reparaciones no autorizadas por Dell™.**
- PRECAUCION: para evitar descargas electrostáticas, toque tierra mediante el uso de una muñequera de conexión a tierra o toque periódicamente<br>una superficie metálica no pintada (por ejemplo, un conector del equipo).

**PRECAUCIÓN: para evitar daños en la placa base, extraiga la batería principal (consulte el apartado [Extracción de la batería](file:///C:/data/systems/insN4030/sp/sm/removeba.htm#wp1185372)) antes de manipular el interior del equipo.**

### <span id="page-9-1"></span>**Retirada de la cámara**

- 1. Siga las instrucciones del apartado [Antes de comenzar.](file:///C:/data/systems/insN4030/sp/sm/before.htm#wp1435071)
- 2. Extraiga la batería (consulte el apartado [Extracción de la batería](file:///C:/data/systems/insN4030/sp/sm/removeba.htm#wp1185372))
- 3. Siga las instrucciones del [paso 3](file:///C:/data/systems/insN4030/sp/sm/hdd.htm#wp1193616) al [paso 4](file:///C:/data/systems/insN4030/sp/sm/hdd.htm#wp1181565) del apartado [Extracción de la unidad de disco duro](file:///C:/data/systems/insN4030/sp/sm/hdd.htm#wp1109848).
- 4. Siga las instrucciones del [paso 3](file:///C:/data/systems/insN4030/sp/sm/optical.htm#wp1050736) al [paso 5](file:///C:/data/systems/insN4030/sp/sm/optical.htm#wp1053648) del apartado [Extracción de la unidad óptica](file:///C:/data/systems/insN4030/sp/sm/optical.htm#wp1044846).
- 5. Retire la cubierta del módulo (consulte [Extracción de la cubierta del módulo](file:///C:/data/systems/insN4030/sp/sm/base.htm#wp1226151)).
- 6. Extraiga los módulos de memoria (consulte [Extracción de los módulos de memoria](file:///C:/data/systems/insN4030/sp/sm/memory.htm#wp1186694)).
- 7. Saque el teclado (consulte el apartado [Extracción del teclado](file:///C:/data/systems/insN4030/sp/sm/keyboard.htm#wp1184546)).
- 8. Extraiga el reposamanos (consulte [Extracción del reposamanos](file:///C:/data/systems/insN4030/sp/sm/palmrest.htm#wp1044787)).
- 9. Retire el ensamblaje de la pantalla (consulte el apartado **[Extracción del ensamblaje de la pantalla](file:///C:/data/systems/insN4030/sp/sm/display.htm#wp1202894)**).
- 10. Extraiga el embellecedor de la pantalla (consulte el apartado [Extracción del embellecedor de la pantalla](file:///C:/data/systems/insN4030/sp/sm/display.htm#wp1202903)).
- 11. Desconecte el cable de la cámara del conector del módulo de la cámara.
- 12. Deslice y levante el módulo de la cámara para sacarlo de las lengüetas de la cubierta de la pantalla.
- 13. Levante el módulo de la cámara de la cubierta de la pantalla.

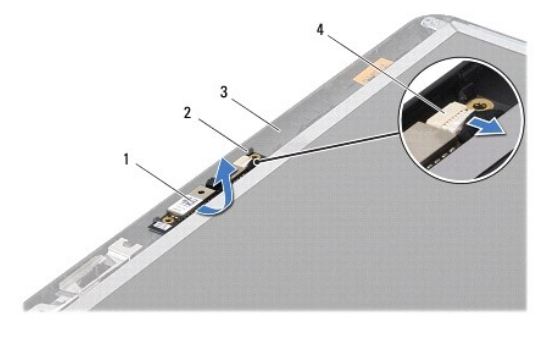

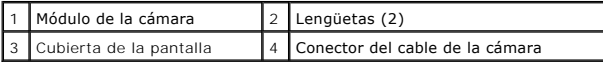

# <span id="page-10-0"></span>**Colocación de la cámara**

- 1. Siga las instrucciones del apartado [Antes de comenzar.](file:///C:/data/systems/insN4030/sp/sm/before.htm#wp1435071)
- 2. Fije el módulo de la cámara con las lengüetas situadas en la cubierta de la pantalla.
- 3. Conecte el cable de la cámara al conector del módulo de la cámara.
- 4. Vuelva a colocar el embellecedor de la pantalla (consulte el apartado [Colocación del embellecedor de la pantalla](file:///C:/data/systems/insN4030/sp/sm/display.htm#wp1183865)).
- 5. Vuelva a colocar el ensamblaje de la pantalla (consulte [Colocación del ensamblaje de la pantalla](file:///C:/data/systems/insN4030/sp/sm/display.htm#wp1183623)).
- 6. Vuelva a colocar el reposamanos (consulte el apartado [Colocación del reposamanos](file:///C:/data/systems/insN4030/sp/sm/palmrest.htm#wp1051018)).
- 7. Vuelva a colocar el teclado (consulte el apartado [Colocación del teclado](file:///C:/data/systems/insN4030/sp/sm/keyboard.htm#wp1179994)).
- 8. Coloque los módulos de memoria (consulte [Colocación de los módulos de memoria](file:///C:/data/systems/insN4030/sp/sm/memory.htm#wp1181089)).
- 9. Vuelva a colocar la cubierta del módulo (consulte [Colocación de la cubierta del módulo](file:///C:/data/systems/insN4030/sp/sm/base.htm#wp1217063)).
- 10. Siga las instrucciones del [paso 3](file:///C:/data/systems/insN4030/sp/sm/optical.htm#wp1052810) al [paso 4](file:///C:/data/systems/insN4030/sp/sm/optical.htm#wp1052821) del apartado [Colocación de la unidad óptica](file:///C:/data/systems/insN4030/sp/sm/optical.htm#wp1052349).
- 11. Siga las instrucciones del [paso 4](file:///C:/data/systems/insN4030/sp/sm/hdd.htm#wp1187681) al [paso 5](file:///C:/data/systems/insN4030/sp/sm/hdd.htm#wp1193396) del apartado [Colocación de la unidad de disco duro](file:///C:/data/systems/insN4030/sp/sm/hdd.htm#wp1187790).
- 12. Coloque de nuevo la batería (consulte la [Sustitución de la batería](file:///C:/data/systems/insN4030/sp/sm/removeba.htm#wp1185330)).
- **PRECAUCIÓN: antes de encender el equipo, vuelva a colocar todos los tornillos y asegúrese de que no queda ninguno perdido dentro del equipo. Si no lo hace, el equipo podría llegar a estropearse.**

## <span id="page-11-0"></span> **Batería de tipo botón**

#### **Manual de servicio de Dell™ Inspiron™ N4020/N4030**

- [Retirada de la batería de tipo botón](#page-11-1)
- [Colocación de la batería de tipo botón](#page-11-2)
- ADVERTENCIA: antes de manipular el interior del equipo, siga las instrucciones de seguridad que se entregan con él. Para obtener información<br>adicional sobre prácticas recomendadas de seguridad, visite la página de inicio s **www.dell.com/regulatory\_compliance.**
- **PRECAUCIÓN: sólo un técnico certificado debe realizar reparaciones en el equipo. La garantía no cubre los daños por reparaciones no autorizadas por Dell™.**
- PRECAUCION: para evitar descargas electrostáticas, toque tierra mediante el uso de una muñequera de conexión a tierra o toque periódicamente<br>una superficie metálica no pintada (por ejemplo, un conector del equipo).

**PRECAUCIÓN: para evitar daños en la placa base, extraiga la batería principal (consulte el apartado [Extracción de la batería](file:///C:/data/systems/insN4030/sp/sm/removeba.htm#wp1185372)) antes de manipular el interior del equipo.**

### <span id="page-11-1"></span>**Retirada de la batería de tipo botón**

- 1. Siga las instrucciones del apartado [Antes de comenzar.](file:///C:/data/systems/insN4030/sp/sm/before.htm#wp1435071)
- 2. Siga las instrucciones del [paso 2](file:///C:/data/systems/insN4030/sp/sm/sysboard.htm#wp1039500) al [paso 14](file:///C:/data/systems/insN4030/sp/sm/sysboard.htm#wp1037837) del apartado [Extracción de la placa base](file:///C:/data/systems/insN4030/sp/sm/sysboard.htm#wp1032066).
- 3. Utilice un instrumento de plástico acabado en punta para sacar la batería de tipo botón de la ranura de la placa base.

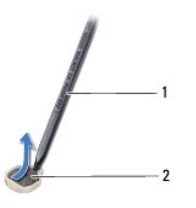

1 Instrumento de plástico acabado en punta 2 Batería de tipo botón

# <span id="page-11-2"></span>**Colocación de la batería de tipo botón**

- 1. Siga las instrucciones del apartado [Antes de comenzar.](file:///C:/data/systems/insN4030/sp/sm/before.htm#wp1435071)
- 2. Coloque la batería con el signo positivo hacia arriba.
- 3. Deslice la batería en la ranura y presiónela suavemente hasta que encaje.
- 4. Siga las instrucciones del [paso 5](file:///C:/data/systems/insN4030/sp/sm/sysboard.htm#wp1037898) al [paso 18](file:///C:/data/systems/insN4030/sp/sm/sysboard.htm#wp1041321) del apartado [Colocación de la placa base](file:///C:/data/systems/insN4030/sp/sm/sysboard.htm#wp1027497).
- **PRECAUCIÓN: antes de encender el equipo, vuelva a colocar todos los tornillos y asegúrese de que no queda ninguno perdido dentro del equipo. Si no lo hace, el equipo podría llegar a estropearse.**

# **Manual de servicio de Dell™ Inspiron™ N4020/N4030**

<span id="page-12-0"></span> **Módulo del procesador** 

- **Extracción del módulo del procesador**
- [Colocación del módulo del procesador](#page-13-0)
- ADVERTENCIA: antes de manipular el interior del equipo, siga las instrucciones de seguridad que se entregan con él. Para obtener información<br>adicional sobre prácticas recomendadas de seguridad, visite la página de inicio s **www.dell.com/regulatory\_compliance.**
- **PRECAUCIÓN: sólo un técnico certificado debe realizar reparaciones en el equipo. La garantía no cubre los daños por reparaciones no autorizadas por Dell™.**
- PRECAUCION: para evitar descargas electrostáticas, toque tierra mediante el uso de una muñequera de conexión a tierra o toque periódicamente<br>una superficie metálica no pintada (por ejemplo, un conector del equipo).
- PRECAUCION: para impedir el contacto intermitente entre el tornillo de leva del zócalo ZIF y el módulo del procesador al extraerlo o volverlo a<br>colocar, presione suavemente el centro del módulo del procesador mientras gira
- **PRECAUCIÓN: para evitar daños en el módulo del procesador, coloque el destornillador en perpendicular al módulo del procesador cuando desatornille el tornillo de leva.**
- **PRECAUCIÓN: para evitar daños en la placa base, extraiga la batería principal (consulte el apartado [Extracción de la batería](file:///C:/data/systems/insN4030/sp/sm/removeba.htm#wp1185372)) antes de manipular el interior del equipo.**

### <span id="page-12-1"></span>**Extracción del módulo del procesador**

- 1. Siga las instrucciones del apartado [Antes de comenzar.](file:///C:/data/systems/insN4030/sp/sm/before.htm#wp1435071)
- 2. Retire el ensamblaje de refrigeración (consulte el apartado [Extracción del ensamblaje de refrigeración](file:///C:/data/systems/insN4030/sp/sm/cpucool.htm#wp1137247)).
- 3. Para aflojar el zócalo ZIF, utilice un destornillador pequeño de punta plana y gire el tornillo de leva del zócalo ZIF en contra de las manecillas del reloj hasta que llegue al tope.

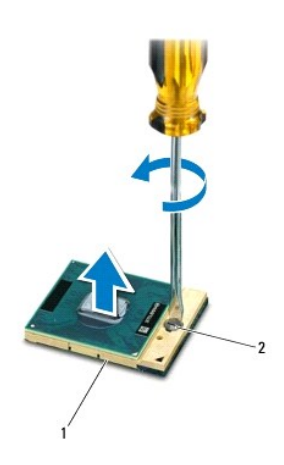

Zócalo ZIF 2 Tornillo de leva del zócalo ZIF

PRECAUCION: para garantizar la máxima refrigeración del módulo del procesador, no toque las zonas de transferencia del calor del ensamblaje<br>de refrigeración del procesador. La grasa de su piel puede reducir la capacidad de

**PRECAUCIÓN: cuando extraiga el módulo del procesador, tire de él hacia arriba. Tenga cuidado de no doblar las patas del módulo del procesador.**

<sup>4.</sup> Levante el módulo del procesador para sacarlo del zócalo ZIF.

# <span id="page-13-1"></span><span id="page-13-0"></span>**Colocación del módulo del procesador**

NOTA: si va a instalar un nuevo módulo del procesador, recibirá un nuevo ensamblaje de refrigeración con una almohadilla térmica adherida, o bien<br>recibirá una nueva almohadilla térmica junto con documentación en la que se

- 1. Siga las instrucciones del apartado [Antes de comenzar.](file:///C:/data/systems/insN4030/sp/sm/before.htm#wp1435071)
- 2. Alinee la esquina de la pata 1 del módulo del procesador con la esquina de la pata 1 del zócalo ZIF y, a continuación, coloque el módulo del procesador.

**NOTA**: la esquina de la pata 1 del módulo del procesador tiene un triángulo que debe alinearse con el triángulo de la esquina de la pata 1 del zócalo<br>ZIF.

Cuando el módulo del procesador está correctamente insertado, las cuatro esquinas están alineadas a la misma altura. Si una o más de las esquinas del módulo están más elevadas que las demás, significa que el módulo no está colocado correctamente.

**PRECAUCIÓN: para evitar daños en el módulo del procesador, coloque el destornillador en perpendicular al módulo del procesador cuando desatornille el tornillo de leva.**

- 3. Gire el tornillo de leva en el sentido de las manecillas del reloj para apretar el zócalo ZIF y fijar el módulo del procesador a la placa base.
- 4. Coloque el ensamblaje de refrigeración (consulte el apartado [Colocación del ensamblaje de refrigeración](file:///C:/data/systems/insN4030/sp/sm/cpucool.htm#wp1122720)).

#### <span id="page-14-0"></span> **Ensamblaje de refrigeración Manual de servicio de Dell™ Inspiron™ N4020/N4030**

- [Extracción del ensamblaje de refrigeración](#page-14-1)
- [Colocación del ensamblaje de refrigeración](#page-14-2)
- ADVERTENCIA: antes de manipular el interior del equipo, siga las instrucciones de seguridad que se entregan con él. Para obtener información<br>adicional sobre prácticas recomendadas de seguridad, visite la página de inicio s **www.dell.com/regulatory\_compliance.**
- A ADVERTENCIA: si retira el disipador de calor del procesador del equipo cuando está caliente, no toque la carcasa de metal del ensamblaje de **refrigeración.**
- **PRECAUCIÓN: sólo un técnico certificado debe realizar reparaciones en el equipo. La garantía no cubre los daños por reparaciones no autorizadas por Dell™.**
- △ PRECAUCIÓN: para evitar descargas electrostáticas, toque tierra mediante el uso de una muñequera de conexión a tierra o toque periódicamente **una superficie metálica no pintada (por ejemplo, un conector del equipo).**
- **PRECAUCIÓN: para evitar daños en la placa base, extraiga la batería principal (consulte el apartado [Extracción de la batería](file:///C:/data/systems/insN4030/sp/sm/removeba.htm#wp1185372)) antes de manipular el interior del equipo.**

# <span id="page-14-1"></span>**Extracción del ensamblaje de refrigeración**

- 1. Siga las instrucciones del apartado [Antes de comenzar.](file:///C:/data/systems/insN4030/sp/sm/before.htm#wp1435071)
- 2. Siga las instrucciones del [paso 2](file:///C:/data/systems/insN4030/sp/sm/sysboard.htm#wp1039500) al [paso 14](file:///C:/data/systems/insN4030/sp/sm/sysboard.htm#wp1037837) del apartado [Extracción de la placa base](file:///C:/data/systems/insN4030/sp/sm/sysboard.htm#wp1032066).
- 3. Desconecte el cable del ventilador del conector situado en la placa base.
- 4. En orden secuencial (indicado en el ensamblaje de refrigeración), afloje los cuatro tornillos cautivos que fijan el ensamblaje a la placa del sistema.
- 5. Extraiga el ensamblaje de refrigeración de la placa base.

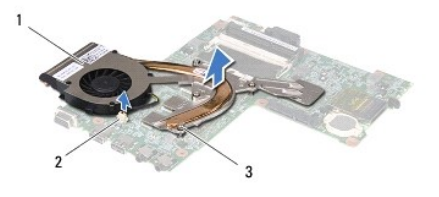

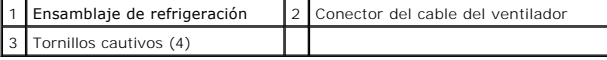

# <span id="page-14-2"></span>**Colocación del ensamblaje de refrigeración**

**A** NOTA: en este procedimiento se supone que ya se ha extraído el ensamblaje de refrigeración y que está listo para volver a colocarlo.

- 1. Siga las instrucciones del apartado [Antes de comenzar.](file:///C:/data/systems/insN4030/sp/sm/before.htm#wp1435071)
- 2. Coloque el ensamblaje de refrigeración en la placa base.
- 3. Alinee los cuatro tornillos cautivos del ensamblaje de refrigeración con los orificios para tornillos de la placa base y apriete los tornillos en orden secuencial (indicado en el ensamblaje de refrigeración).
- 4. Conecte el cable del ventilador al conector de la placa base.
- 5. Siga las instrucciones del [paso 5](file:///C:/data/systems/insN4030/sp/sm/sysboard.htm#wp1037898) al [paso 18](file:///C:/data/systems/insN4030/sp/sm/sysboard.htm#wp1041321) del apartado [Colocación de la placa base](file:///C:/data/systems/insN4030/sp/sm/sysboard.htm#wp1027497).

△ PRECAUCIÓN: antes de encender el equipo, vuelva a colocar todos los tornillos y asegúrese de que no queda ninguno perdido dentro del equipo. **Si no lo hace, el equipo podría llegar a estropearse.**

### <span id="page-16-0"></span> **Pantalla**

**Manual de servicio de Dell™ Inspiron™ N4020/N4030** 

- [Ensamblaje de la pantalla](#page-16-1)
- **C** Embellecedor de la pan
- [Panel de la pantalla](#page-18-1)
- 
- ADVERTENCIA: antes de manipular el interior del equipo, siga las instrucciones de seguridad que se entregan con él. Para obtener información<br>adicional sobre prácticas recomendadas de seguridad, visite la página de inicio s **www.dell.com/regulatory\_compliance.**
- **PRECAUCIÓN: sólo un técnico certificado debe realizar reparaciones en el equipo. La garantía no cubre los daños por reparaciones no autorizadas por Dell™.**
- PRECAUCION: para evitar descargas electrostáticas, toque tierra mediante el uso de una muñequera de conexión a tierra o toque periódicamente<br>una superficie metálica no pintada (por ejemplo, un conector del equipo).
- **PRECAUCIÓN: para evitar daños en la placa base, extraiga la batería principal (consulte el apartado [Extracción de la batería](file:///C:/data/systems/insN4030/sp/sm/removeba.htm#wp1185372)) antes de manipular el interior del equipo.**

# <span id="page-16-1"></span>**Ensamblaje de la pantalla**

### <span id="page-16-2"></span>**Extracción del ensamblaje de la pantalla**

- 1. Siga las instrucciones del apartado [Antes de comenzar.](file:///C:/data/systems/insN4030/sp/sm/before.htm#wp1435071)
- 2. Extraiga la batería (consulte el apartado [Extracción de la batería](file:///C:/data/systems/insN4030/sp/sm/removeba.htm#wp1185372))
- 3. Siga las instrucciones del [paso 3](file:///C:/data/systems/insN4030/sp/sm/hdd.htm#wp1193616) al [paso 4](file:///C:/data/systems/insN4030/sp/sm/hdd.htm#wp1181565) del apartado [Extracción de la unidad de disco duro](file:///C:/data/systems/insN4030/sp/sm/hdd.htm#wp1109848).
- 4. Siga las instrucciones del [paso 3](file:///C:/data/systems/insN4030/sp/sm/optical.htm#wp1050736) al [paso 5](file:///C:/data/systems/insN4030/sp/sm/optical.htm#wp1053648) del apartado [Extracción de la unidad óptica](file:///C:/data/systems/insN4030/sp/sm/optical.htm#wp1044846).
- 5. Extraiga la cubierta del módulo (consulte [Extracción de la cubierta del módulo](file:///C:/data/systems/insN4030/sp/sm/base.htm#wp1226151)).
- 6. Extraiga los módulos de memoria (consulte [Extracción de los módulos de memoria](file:///C:/data/systems/insN4030/sp/sm/memory.htm#wp1186694)).
- 7. Retire el teclado (consulte el apartado [Extracción del teclado](file:///C:/data/systems/insN4030/sp/sm/keyboard.htm#wp1184546)).
- 8. Extraiga el reposamanos (consulte **[Extracción del reposamanos](file:///C:/data/systems/insN4030/sp/sm/palmrest.htm#wp1044787)**).
- 9. Desconecte los cables de antena de la minitarjeta (consulte Extracción de la minitarieta) y quite los cables de antena de las guías.
- 10. Desconecte el cable de la pantalla del conector de la placa base.
- 11. Retire los dos tornillos (uno a cada lado) que fijan el ensamblaje de la pantalla a la base del equipo.
- 12. Levante y retire el ensamblaje de la pantalla de la base del equipo.

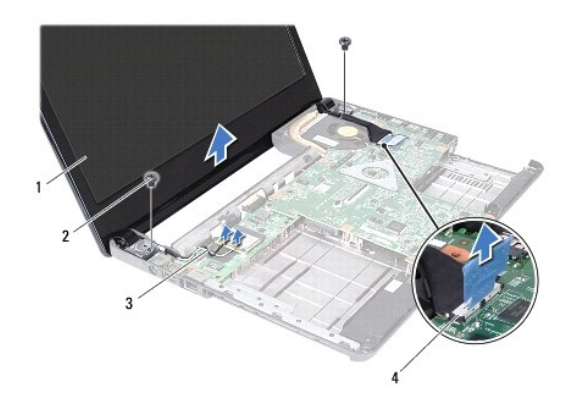

<span id="page-17-0"></span>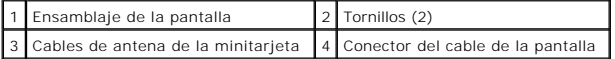

#### <span id="page-17-2"></span>**Colocación del ensamblaje de la pantalla**

- 1. Siga las instrucciones del apartado [Antes de comenzar.](file:///C:/data/systems/insN4030/sp/sm/before.htm#wp1435071)
- 2. Coloque el ensamblaje de la pantalla en su sitio y vuelva a colocar los dos tornillos (uno a cada lado) que fijan el ensamblaje de la pantalla a la base del equipo.
- 3. Conecte el cable de la pantalla al conector de la placa base.
- 4. Coloque los cables de antena en las guías y conecte los cables a la minitarjeta (consulte [Colocación de la minitarjeta](file:///C:/data/systems/insN4030/sp/sm/minicard.htm#wp1181828)).
- 5. Vuelva a colocar el reposamanos (consulte el apartado [Colocación del reposamanos](file:///C:/data/systems/insN4030/sp/sm/palmrest.htm#wp1051018)).
- 6. Vuelva a colocar el teclado (consulte el apartado [Colocación del teclado](file:///C:/data/systems/insN4030/sp/sm/keyboard.htm#wp1179994)).
- 7. Coloque los módulos de memoria (consulte [Colocación de los módulos de memoria](file:///C:/data/systems/insN4030/sp/sm/memory.htm#wp1181089)).
- 8. Vuelva a colocar la cubierta del módulo (consulte [Colocación de la cubierta del módulo](file:///C:/data/systems/insN4030/sp/sm/base.htm#wp1217063)).
- 9. Siga las instrucciones del [paso 3](file:///C:/data/systems/insN4030/sp/sm/optical.htm#wp1052810) al [paso 4](file:///C:/data/systems/insN4030/sp/sm/optical.htm#wp1052821) del apartado [Colocación de la unidad óptica](file:///C:/data/systems/insN4030/sp/sm/optical.htm#wp1052349).
- 10. Siga las instrucciones del [paso 4](file:///C:/data/systems/insN4030/sp/sm/hdd.htm#wp1187681) al [paso 5](file:///C:/data/systems/insN4030/sp/sm/hdd.htm#wp1193396) del apartado [Colocación de la unidad de disco duro](file:///C:/data/systems/insN4030/sp/sm/hdd.htm#wp1187790).
- 11. Coloque de nuevo la batería (consulte la [Sustitución de la batería](file:///C:/data/systems/insN4030/sp/sm/removeba.htm#wp1185330)).

**PRECAUCIÓN: antes de encender el equipo, vuelva a colocar todos los tornillos y asegúrese de que no queda ninguno perdido dentro del equipo. Si no lo hace, el equipo podría llegar a estropearse.**

### <span id="page-17-1"></span>**Embellecedor de la pantalla**

#### <span id="page-17-3"></span>**Extracción del embellecedor de la pantalla**

**PRECAUCIÓN: el embellecedor de la pantalla es extremadamente frágil. Tenga cuidado cuando lo retire para evitar dañarlo.**

- 1. Siga las instrucciones del apartado [Antes de comenzar.](file:///C:/data/systems/insN4030/sp/sm/before.htm#wp1435071)
- 2. Extraiga el ensamblaje de la pantalla (consulte el apartado [Extracción del ensamblaje de la pantalla](#page-16-2)).
- 3. Observe la colocación de los cables de antena de la minitarjeta y la colocación del cable de la pantalla en las bisagras de la pantalla.
- 4. Con la punta de los dedos, saque con cuidado el borde interior del embellecedor de la pantalla.
- 5. Retire el embellecedor de la pantalla.

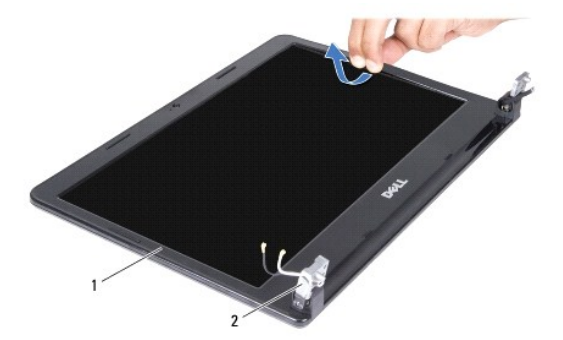

<span id="page-18-0"></span>1 Embellecedor de la pantalla 2 Bisagras de la pantalla (2)

#### <span id="page-18-2"></span>**Colocación del embellecedor de la pantalla**

- 1. Siga las instrucciones del apartado [Antes de comenzar.](file:///C:/data/systems/insN4030/sp/sm/before.htm#wp1435071)
- 2. Coloque los cables de antena de la minitarjeta y el cable de la pantalla en las bisagras de la pantalla.
- 3. Vuelva a alinear el embellecedor de la pantalla por encima del panel de la pantalla y colóquelo en su sitio con cuidado.
- 4. Vuelva a colocar el ensamblaje de la pantalla (consulte [Colocación del ensamblaje de la pantalla](#page-17-2)).

### <span id="page-18-1"></span>**Panel de la pantalla**

### **Extracción del panel de la pantalla**

- 1. Siga las instrucciones del apartado [Antes de comenzar.](file:///C:/data/systems/insN4030/sp/sm/before.htm#wp1435071)
- 2. Retire el ensamblaje de la pantalla (consulte el apartado [Extracción del ensamblaje de la pantalla](#page-16-2)).
- 3. Extraiga el embellecedor de la pantalla (consulte el apartado [Extracción del embellecedor de la pantalla](#page-17-3)).
- 4. Desconecte el cable de la cámara del conector del módulo de la cámara.
- 5. Extraiga los seis tornillos que fijan el panel de la pantalla a la cubierta de la pantalla.

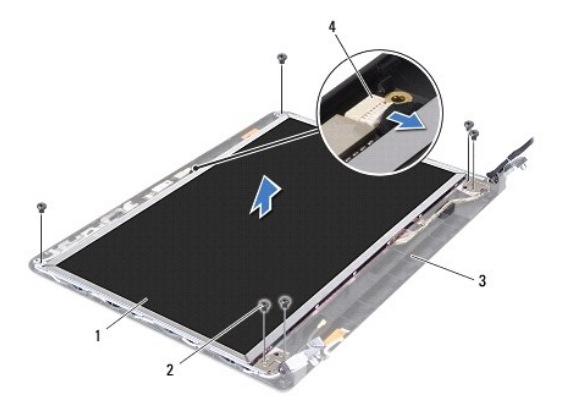

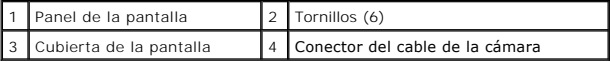

6. Levante el panel de la pantalla para separarlo de la cubierta de la pantalla.

- 7. Déle la vuelta al panel de la pantalla y colóquelo en una superficie limpia.
- 8. Levante la cinta conductora que fija el cable de la pantalla al conector de la placa de la pantalla y desconecte el cable de la pantalla.

**A NOTA:** el cable de la cámara está fijado a la parte posterior del panel de la pantalla.

9. Retire el cable de la cámara.

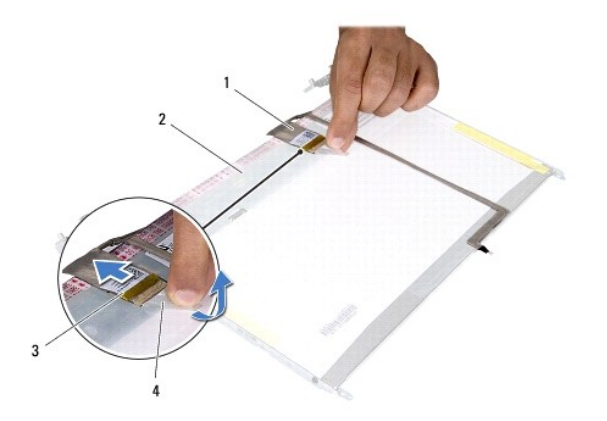

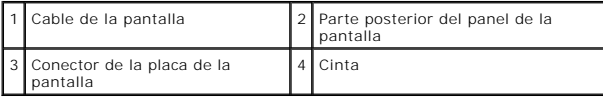

10. Quite los cuatro tornillos (dos en cada lado) que fijan los soportes del panel de la pantalla al panel de la pantalla.

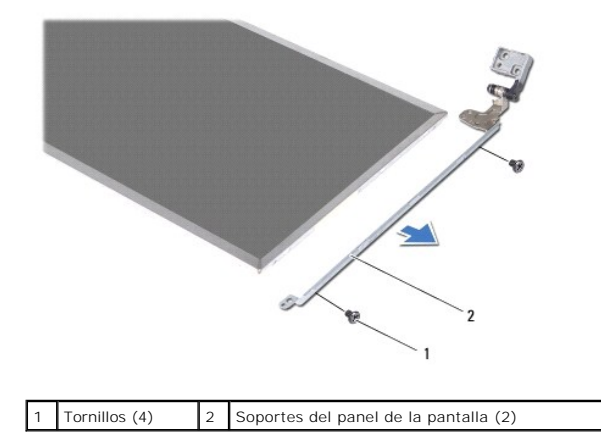

# **Colocación del panel de la pantalla**

- 1. Siga las instrucciones del apartado [Antes de comenzar.](file:///C:/data/systems/insN4030/sp/sm/before.htm#wp1435071)
- 2. Vuelva a colocar los cuatro tornillos (dos en cada lado) que fijan los soportes del panel de la pantalla al panel de la pantalla.
- 3. Adhiera el cable de la cámara a la parte posterior del panel de la pantalla.
- 4. Conecte el cable de la pantalla al conector de la placa de la pantalla y fíjelo con la cinta conductora.
- 5. Alinee los orificios para tornillos del panel de la pantalla con los orificios para tornillos de la cubierta de la pantalla y vuelva a colocar los seis tornillos.
- 6. Conecte el cable de la cámara al conector del módulo de la cámara.
- 7. Vuelva a colocar el embellecedor de la pantalla (consulte el apartado [Colocación del embellecedor de la pantalla](#page-18-2)).
- 8. Vuelva a colocar el ensamblaje de la pantalla (consulte [Colocación del ensamblaje de la pantalla](#page-17-2)).
- **PRECAUCIÓN: antes de encender el equipo, vuelva a colocar todos los tornillos y asegúrese de que no queda ninguno perdido dentro del equipo. Si no lo hace, el equipo podría llegar a estropearse.**

#### <span id="page-20-0"></span> **Unidad de disco duro Manual de servicio de Dell™ Inspiron™ N4020/N4030**

- [Extracción de la unidad de disco duro](#page-20-1)
- [Colocación de la unidad de disco duro](#page-21-1)
- $\Lambda$ ADVERTENCIA: antes de manipular el interior del equipo, siga las instrucciones de seguridad que se entregan con él. Para obtener información<br>adicional sobre prácticas recomendadas de seguridad, visite la página de inicio s **www.dell.com/regulatory\_compliance.**
- **ADVERTENCIA: si saca la unidad de disco duro del equipo cuando la unidad esté caliente, no toque la carcasa metálica de dicha unidad.**   $\Lambda$
- **PRECAUCIÓN: sólo un técnico certificado debe realizar reparaciones en el equipo. La garantía no cubre los daños por reparaciones no autorizadas por Dell™.**
- PRECAUCION: para evitar la pérdida de datos, apague el equipo (consulte la <u>[Apagado del equipo](file:///C:/data/systems/insN4030/sp/sm/before.htm#wp1435089)</u>) antes de sacar la unidad de disco duro. No<br>extraiga el disco duro mientras el ordenador esté encendido o en estado de suspens
- PRECAUCION: para evitar descargas electrostáticas, toque tierra mediante el uso de una muñequera de conexión a tierra o toque periódicamente<br>una superficie metálica no pintada (por ejemplo, un conector del equipo).
- **PRECAUCIÓN: las unidades de disco duro son extremadamente frágiles. Tenga mucho cuidado cuando las manipule.**
- **PRECAUCIÓN: para evitar daños en la placa base, extraiga la batería principal (consulte el apartado [Extracción de la batería](file:///C:/data/systems/insN4030/sp/sm/removeba.htm#wp1185372)) antes de manipular el interior del equipo.**
- **AOTA:** Dell no garantiza la compatibilidad ni proporciona soporte para las unidades de disco duro de otros fabricantes.

**NOTA: si va a instalar una unidad de disco duro desde un recurso que no sea de Dell, tendrá que instalar un sistema operativo, controladores y<br>utilidades en la nueva unidad de disco duro (consulte la** *Guía tecnológica de* 

# <span id="page-20-1"></span>**Extracción de la unidad de disco duro**

- 1. Siga las instrucciones del apartado [Antes de comenzar.](file:///C:/data/systems/insN4030/sp/sm/before.htm#wp1435071)
- 2. Extraiga la batería (consulte el apartado [Extracción de la batería](file:///C:/data/systems/insN4030/sp/sm/removeba.htm#wp1185372)).
- PRECAUCION: mientras la unidad de disco duro no esté en el equipo, guárdela en un embalaje con protección antiestática (consulte "Protección<br>contra descargas electrostáticas" en las instrucciones de seguridad suministradas
- 3. Quite los dos tornillos que fijan el ensamblaje de la unidad de disco duro a la base del equipo.
- 4. Deslice el ensamblaje de la unidad de disco duro para sacarlo de su compartimiento.

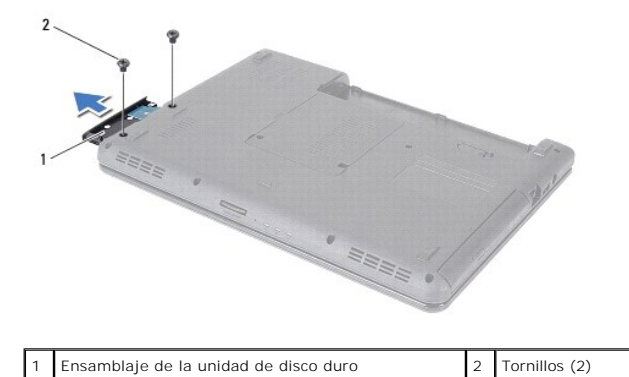

- 5. Quite los dos tornillos que fijan el embellecedor de la unidad de disco duro a la unidad de disco duro.
- 6. Levante el embellecedor de la unidad de disco duro para separarlo de la unidad.

<span id="page-21-0"></span>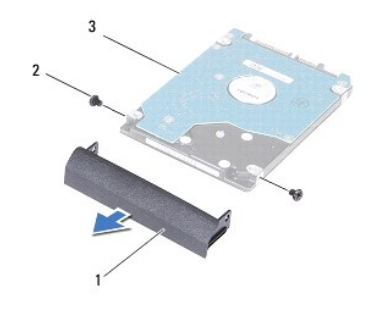

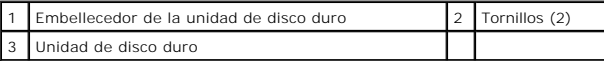

# <span id="page-21-1"></span>**Colocación de la unidad de disco duro**

- 1. Siga las instrucciones del apartado [Antes de comenzar.](file:///C:/data/systems/insN4030/sp/sm/before.htm#wp1435071)
- 2. Extraiga la nueva unidad de su embalaje. Conserve el embalaje original para almacenar o transportar la unidad de disco duro.
- 3. Alinee los orificios para tornillos del embellecedor del disco duro con los orificios para tornillos del disco duro y vuelva a colocar los dos tornillos.
- 4. Deslice el ensamblaje de la unidad de disco duro dentro del compartimiento de la unidad de disco duro hasta que encaje perfectamente.
- 5. Vuelva a colocar los dos tornillos que fijan el ensamblaje de la unidad de disco duro a la base del equipo.
- 6. Coloque de nuevo la batería (consulte la [Sustitución de la batería](file:///C:/data/systems/insN4030/sp/sm/removeba.htm#wp1185330)).
- **PRECAUCIÓN: antes de encender el equipo, vuelva a colocar todos los tornillos y asegúrese de que no queda ninguno perdido dentro del equipo. Si no lo hace, el equipo podría llegar a estropearse.**
- 7. Instale el sistema operativo del equipo, según sea necesario. Consulte "Restauración del sistema operativo" de la *Guía de instalación rápida*.
- 8. Instale los controladores y las utilidades para el ordenador, según sea necesario. Para obtener más información, consulte la *Guía tecnológica de Dell*.

<span id="page-22-0"></span> **Placa de E/S** 

**Manual de servicio de Dell™ Inspiron™ N4020/N4030** 

- [Extracción de la placa de E/S](#page-22-1)
- [Colocación de la placa de E/S](#page-22-2)
- ADVERTENCIA: antes de manipular el interior del equipo, siga las instrucciones de seguridad que se entregan con él. Para obtener información<br>adicional sobre prácticas recomendadas de seguridad, visite la página de inicio s **www.dell.com/regulatory\_compliance.**
- **PRECAUCIÓN: sólo un técnico certificado debe realizar reparaciones en el equipo. La garantía no cubre los daños por reparaciones no autorizadas por Dell™.**
- **PRECAUCIÓN: para evitar descargas electrostáticas, utilice una muñequera de conexión a tierra o toque periódicamente una superficie metálica no pintada (por ejemplo, un conector del equipo).**

**PRECAUCIÓN: para evitar daños en la placa base, extraiga la batería principal (consulte el apartado [Extracción de la batería](file:///C:/data/systems/insN4030/sp/sm/removeba.htm#wp1185372)) antes de manipular el interior del equipo.**

### <span id="page-22-1"></span>**Extracción de la placa de E/S**

- 1. Siga las instrucciones del apartado [Antes de comenzar.](file:///C:/data/systems/insN4030/sp/sm/before.htm#wp1435071)
- 2. Siga las instrucciones del [paso 2](file:///C:/data/systems/insN4030/sp/sm/sysboard.htm#wp1039500) al [paso 13](file:///C:/data/systems/insN4030/sp/sm/sysboard.htm#wp1041120) del apartado [Extracción de la placa base](file:///C:/data/systems/insN4030/sp/sm/sysboard.htm#wp1032066).
- 3. Extraiga la minitarjeta (consulte Extracción de la minitarieta).
- 4. Extraiga el tornillo que fija la placa de E/S a la base del equipo.
- 5. Levante la placa de E/S para sacarla de la base del equipo.

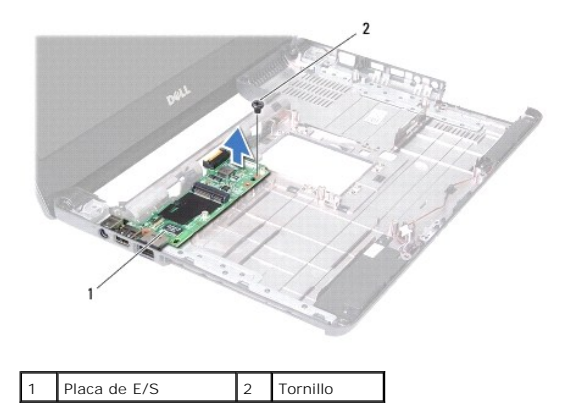

# <span id="page-22-2"></span>**Colocación de la placa de E/S**

- 1. Siga las instrucciones del apartado [Antes de comenzar.](file:///C:/data/systems/insN4030/sp/sm/before.htm#wp1435071)
- 2. Alinee los conectores de la placa de E/S con las ranuras de la base del equipo.
- 3. Vuelva a colocar el tornillo que fija la placa de E/S a la base del equipo.
- 4. Vuelva a colocar la minitarjeta (consulte Colocación de la minitarieta).
- 5. Siga las instrucciones del [paso 6](file:///C:/data/systems/insN4030/sp/sm/sysboard.htm#wp1039655) al [paso 18](file:///C:/data/systems/insN4030/sp/sm/sysboard.htm#wp1041321) del apartado [Colocación de la placa base](file:///C:/data/systems/insN4030/sp/sm/sysboard.htm#wp1027497).
- **PRECAUCIÓN: antes de encender el equipo, vuelva a colocar todos los tornillos y asegúrese de que no queda ninguno perdido dentro del equipo. Si no lo hace, el equipo podría llegar a estropearse.**

<span id="page-24-0"></span> **Teclado** 

**Manual de servicio de Dell™ Inspiron™ N4020/N4030** 

- **O** Extracción del teclado
- O Colocación del teclado
- ADVERTENCIA: antes de manipular el interior del equipo, siga las instrucciones de seguridad que se entregan con él. Para obtener información<br>adicional sobre prácticas recomendadas de seguridad, visite la página de inicio s **www.dell.com/regulatory\_compliance.**
- **PRECAUCIÓN: sólo un técnico certificado debe realizar reparaciones en el equipo. La garantía no cubre los daños por reparaciones no autorizadas por Dell™.**
- PRECAUCION: para evitar descargas electrostáticas, toque tierra mediante el uso de una muñequera de conexión a tierra o toque periódicamente<br>una superficie metálica no pintada (por ejemplo, un conector del equipo).

**PRECAUCIÓN: para evitar daños en la placa base, extraiga la batería principal (consulte el apartado [Extracción de la batería](file:///C:/data/systems/insN4030/sp/sm/removeba.htm#wp1185372)) antes de manipular el interior del equipo.**

# <span id="page-24-1"></span>**Extracción del teclado**

- 1. Siga las instrucciones del apartado [Antes de comenzar.](file:///C:/data/systems/insN4030/sp/sm/before.htm#wp1435071)
- 2. Saque la batería (consulte el apartado [Extracción de la batería](file:///C:/data/systems/insN4030/sp/sm/removeba.htm#wp1185372)).
- 3. Siga las instrucciones del [paso 3](file:///C:/data/systems/insN4030/sp/sm/hdd.htm#wp1193616) al [paso 4](file:///C:/data/systems/insN4030/sp/sm/hdd.htm#wp1181565) del apartado [Extracción de la unidad de disco duro](file:///C:/data/systems/insN4030/sp/sm/hdd.htm#wp1109848).
- 4. Siga las instrucciones del [paso 3](file:///C:/data/systems/insN4030/sp/sm/optical.htm#wp1050736) al [paso 5](file:///C:/data/systems/insN4030/sp/sm/optical.htm#wp1053648) del apartado [Extracción de la unidad óptica](file:///C:/data/systems/insN4030/sp/sm/optical.htm#wp1044846).
- 5. Extraiga la cubierta del módulo (consulte **Extracción de la cubierta del módulo**).
- 6. Retire los módulos de memoria (consulte [Extracción de los módulos de memoria](file:///C:/data/systems/insN4030/sp/sm/memory.htm#wp1186694)).
- 7. Quite los dos tornillos que fijan el teclado a la base del equipo.

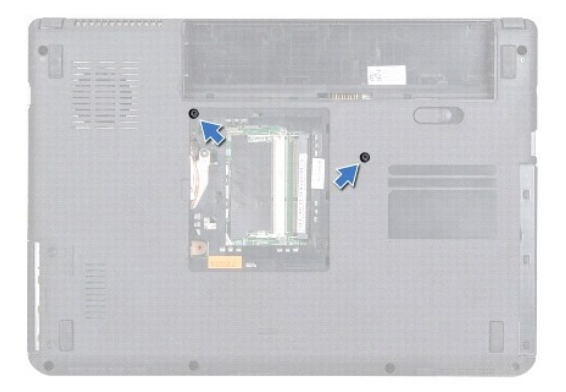

- 8. Déle la vuelta al equipo y abra la pantalla el máximo posible.
- **PRECAUCIÓN: las teclas del teclado son frágiles, se desencajan fácilmente y se pierde mucho tiempo en volver a colocarlas. Tenga cuidado cuando extraiga y manipule el teclado.**
- 9. Presione el teclado y deslícelo hacia abajo.
- 10. Deslice un instrumento de plástico acabado en punta entre el teclado y el reposamanos, y haga palanca con él para levantar el teclado y desengancharlo de las lengüetas del reposamanos.

<span id="page-25-0"></span>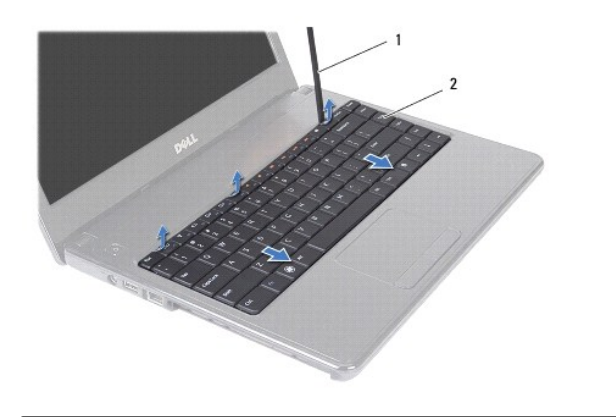

1 Instrumento de plástico acabado en punta 2 Teclado

11. Saque las lengüetas del teclado de las ranuras del reposamanos.

12. Levante el teclado hasta que se desencaje del reposamanos.

**PRECAUCIÓN: extreme la precaución cuando extraiga y manipule el teclado. De lo contrario, el panel de la pantalla puede sufrir arañazos.**

13. Sujete el teclado en posición orientada hacia la pantalla sin tirar fuerte de él.

- 14. Levante el pestillo del conector que fija el cable del teclado al conector de la placa base y retire el cable del teclado.
- 15. Levante el teclado para separarlo del equipo.

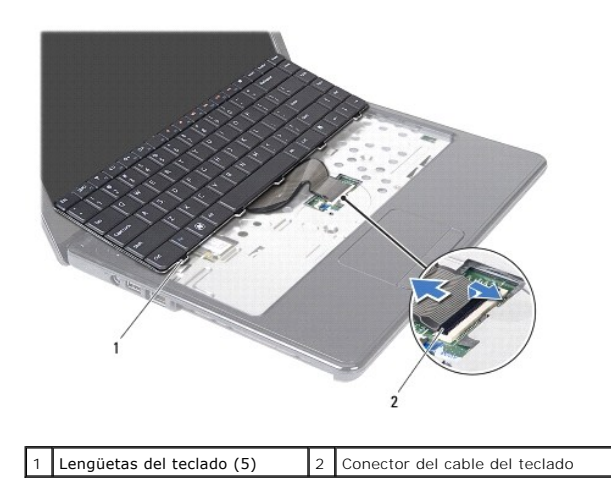

# <span id="page-25-1"></span>**Colocación del teclado**

- 1. Siga las instrucciones del apartado [Antes de comenzar.](file:///C:/data/systems/insN4030/sp/sm/before.htm#wp1435071)
- 2. Deslice el cable del teclado para introducirlo dentro del conector situado en la placa base. Presione el pestillo del conector para fijar el cable del teclado al conector de la placa base.
- 3. Deslice las lengüetas de la parte inferior del teclado en las ranuras del reposamanos.
- 4. Presione con cuidado los bordes del teclado y deslícelo hacia arriba para fijarlo bajo las lengüetas del reposamanos.
- 5. Apague la pantalla y dé la vuelta al equipo.
- 6. Vuelva a colocar los dos tornillos que fijan el teclado a la base del equipo.
- 7. Coloque los módulos de memoria (consulte [Colocación de los módulos de memoria](file:///C:/data/systems/insN4030/sp/sm/memory.htm#wp1181089)).
- 8. Vuelva a colocar la cubierta del módulo (consulte [Colocación de la cubierta del módulo](file:///C:/data/systems/insN4030/sp/sm/base.htm#wp1217063)).
- 9. Siga las instrucciones del [paso 3](file:///C:/data/systems/insN4030/sp/sm/optical.htm#wp1052810) al [paso 4](file:///C:/data/systems/insN4030/sp/sm/optical.htm#wp1052821) del apartado [Colocación de la unidad óptica](file:///C:/data/systems/insN4030/sp/sm/optical.htm#wp1052349).
- 10. Siga las instrucciones del [paso 4](file:///C:/data/systems/insN4030/sp/sm/hdd.htm#wp1187681) al [paso 5](file:///C:/data/systems/insN4030/sp/sm/hdd.htm#wp1193396) del apartado [Colocación de la unidad de disco duro](file:///C:/data/systems/insN4030/sp/sm/hdd.htm#wp1187790).
- 11. Coloque de nuevo la batería (consulte [Sustitución de la batería](file:///C:/data/systems/insN4030/sp/sm/removeba.htm#wp1185330)).

**PRECAUCIÓN: antes de encender el equipo, vuelva a colocar todos los tornillos y asegúrese de que no queda ninguno perdido dentro del equipo. Si no lo hace, el equipo podría llegar a estropearse.**

### <span id="page-27-0"></span> **Módulos de memoria**

**Manual de servicio de Dell™ Inspiron™ N4020/N4030** 

- [Extracción de los módulos de memoria](#page-27-1)
- [Colocación de los módulos de memoria](#page-27-2)
- ADVERTENCIA: antes de manipular el interior del equipo, siga las instrucciones de seguridad que se entregan con él. Para obtener información<br>adicional sobre prácticas recomendadas de seguridad, visite la página de inicio s **www.dell.com/regulatory\_compliance.**
- **PRECAUCIÓN: sólo un técnico certificado debe realizar reparaciones en el equipo. La garantía no cubre los daños por reparaciones no autorizadas por Dell™.**
- PRECAUCION: para evitar descargas electrostáticas, toque tierra mediante el uso de una muñequera de conexión a tierra o toque periódicamente<br>una superficie metálica no pintada (por ejemplo, un conector del equipo).
- **PRECAUCIÓN: para evitar daños en la placa base, extraiga la batería principal (consulte el apartado [Extracción de la batería](file:///C:/data/systems/insN4030/sp/sm/removeba.htm#wp1185372)) antes de manipular el interior del equipo.**

Puede aumentar la memoria del equipo si instala módulos de memoria en la placa base. Consulte el apartado "Especificaciones" en la *Guía de configuración*<br>para obtener información sobre la memoria que admite el equipo.

*M* NOTA: los módulos de memoria adquiridos de Dell™ están cubiertos por la garantía del equipo.

Su equipo tiene dos zócalos SO-DIMM accesibles para el usuario, etiquetados como DIMM A y DIMM B, a los que puede accederse desde la parte inferior del equipo.

# <span id="page-27-1"></span>**Extracción de los módulos de memoria**

- 1. Siga las instrucciones del apartado [Antes de comenzar.](file:///C:/data/systems/insN4030/sp/sm/before.htm#wp1435071)
- 2. Extraiga la batería (consulte el apartado [Extracción de la batería](file:///C:/data/systems/insN4030/sp/sm/removeba.htm#wp1185372)).
- 3. Retire la cubierta del módulo (consulte [Extracción de la cubierta del módulo](file:///C:/data/systems/insN4030/sp/sm/base.htm#wp1226151)).

△ PRECAUCIÓN: para evitar dañar el conector del módulo de memoria, no utilice herramientas con el fin de separar los sujetadores de fijación del **módulo.**

- 4. Separe cuidadosamente con la punta de los dedos los sujetadores de fijación situados en cada extremo del conector del módulo de memoria hasta que el módulo se levante.
- 5. Saque el módulo de memoria de su conector.

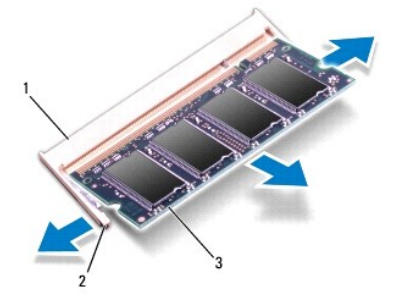

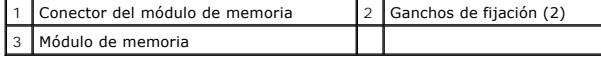

## <span id="page-27-2"></span>**Colocación de los módulos de memoria**

**PRECAUCIÓN: si necesita instalar módulos de memoria en dos conectores, instale un módulo en el conector con la etiqueta "DIMM 1" antes de instalar un módulo en el conector con la etiqueta "DIMM 2".**

٦

- 1. Siga las instrucciones del apartado [Antes de comenzar.](file:///C:/data/systems/insN4030/sp/sm/before.htm#wp1435071)
- 2. Alinee la muesca del módulo de memoria con la lengüeta del conector del módulo de memoria.
- 3. Introduzca el módulo firmemente en la ranura formando un ángulo de 45 grados y presiónelo hasta que encaje en su sitio. Si no oye un chasquido, extraiga el módulo de memoria y vuelva a instalarlo.

**AOTA:** si el módulo de memoria no está instalado correctamente, es posible que el equipo no se inicie.

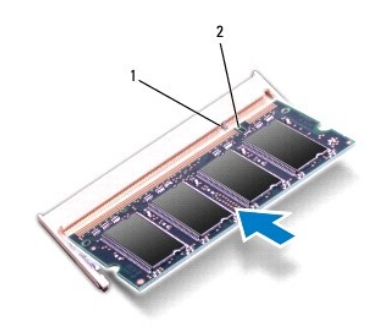

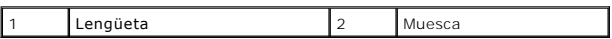

- 4. Vuelva a colocar la cubierta del módulo (consulte [Colocación de la cubierta del módulo](file:///C:/data/systems/insN4030/sp/sm/base.htm#wp1217063)).
- 5. Vuelva a colocar la batería (consulte el apartado [Sustitución de la batería\)](file:///C:/data/systems/insN4030/sp/sm/removeba.htm#wp1185330) o conecte el adaptador de CA al equipo y un enchufe eléctrico.

# **PRECAUCIÓN: antes de encender el equipo, vuelva a colocar todos los tornillos y asegúrese de que no queda ninguno perdido dentro del equipo. Si no lo hace, el equipo podría llegar a estropearse.**

6. Encienda el equipo.

Cuando se reinicia, el equipo detecta el módulo de memoria y actualiza automáticamente la información de configuración del sistema.

Para confirmar la cantidad de memoria instalada en el equipo:

*Windows*® *Vista*:

Haga clic en Inicio <sup>●</sup> → Ayuda y soporte técnico → Dell System Information (Información sobre el sistema).

*Windows*® *7*:

Haga clic en **Inicio** ® **Panel de control** ® **Sistema y seguridad** ® **Sistema**.

### <span id="page-29-0"></span> **Minitarjeta inalámbrica**

#### **Manual de servicio de Dell™ Inspiron™ N4020/N4030**

- [Extracción de la minitarjeta](#page-29-1)
- [Colocación de la minitarjeta](#page-30-1)
- ADVERTENCIA: antes de manipular el interior del equipo, siga las instrucciones de seguridad que se entregan con él. Para obtener información<br>adicional sobre prácticas recomendadas de seguridad, visite la página de inicio s **www.dell.com/regulatory\_compliance.**
- **PRECAUCIÓN: sólo un técnico certificado debe realizar reparaciones en el equipo. La garantía no cubre los daños por reparaciones no autorizadas por Dell™.**
- PRECAUCION: para evitar descargas electrostáticas, toque tierra mediante el uso de una muñequera de conexión a tierra o toque periódicamente<br>una superficie metálica no pintada (por ejemplo, un conector del equipo).
- **PRECAUCIÓN: para evitar daños en la placa base, extraiga la batería principal (consulte el apartado [Extracción de la batería](file:///C:/data/systems/insN4030/sp/sm/removeba.htm#wp1185372)) antes de manipular el interior del equipo.**

PRECAUCION: mientras la minitarjeta no esté en el equipo, guárdela en un embalaje con protección antiestática (consulte "Protección contra<br>descargas electrostáticas" en las instrucciones de seguridad suministradas con el e

**A NOTA:** Dell no garantiza la compatibilidad ni proporciona asistencia para las minitarjetas de otros fabricantes.

Si ha pedido una minitarjeta inalámbrica con su equipo, ya estará instalada en él.

El equipo incluye una ranura para minitarjetas de tamaño medio: red de área local inalámbrica (WLAN), Wi-Fi o interoperabilidad mundial para acceso por<br>microondas (WiMax).

**NOTA:** Según la configuración del equipo en el momento en que se vendió, es posible que no haya ranuras para minitarjetas o que no haya minitarjetas instaladas en ellas.

### <span id="page-29-1"></span>**Extracción de la minitarjeta**

- 1. Siga las instrucciones del apartado [Antes de comenzar.](file:///C:/data/systems/insN4030/sp/sm/before.htm#wp1435071)
- 2. Saque la batería (consulte el apartado [Extracción de la batería](file:///C:/data/systems/insN4030/sp/sm/removeba.htm#wp1185372)).
- 3. Siga las instrucciones del [paso 3](file:///C:/data/systems/insN4030/sp/sm/hdd.htm#wp1193616) al [paso 4](file:///C:/data/systems/insN4030/sp/sm/hdd.htm#wp1181565) del apartado [Extracción de la unidad de disco duro](file:///C:/data/systems/insN4030/sp/sm/hdd.htm#wp1109848).
- 4. Siga las instrucciones del [paso 3](file:///C:/data/systems/insN4030/sp/sm/optical.htm#wp1050736) al [paso 5](file:///C:/data/systems/insN4030/sp/sm/optical.htm#wp1053648) del apartado [Extracción de la unidad óptica](file:///C:/data/systems/insN4030/sp/sm/optical.htm#wp1044846).
- 5. Extraiga la cubierta del módulo (consulte [Extracción de la cubierta del módulo](file:///C:/data/systems/insN4030/sp/sm/base.htm#wp1226151))
- 6. Retire los módulos de memoria (consulte [Extracción de los módulos de memoria](file:///C:/data/systems/insN4030/sp/sm/memory.htm#wp1186694)).
- 7. Saque el teclado (consulte el apartado [Extracción del teclado](file:///C:/data/systems/insN4030/sp/sm/keyboard.htm#wp1184546)).
- PRECAUCION: al desconectar un cable, tire de su conector o de la lengüeta, no tire directamente del cable. Algunos cables tienen conectores con<br>lengüetas de bloqueo; si va a desconectar un cable de este tipo, antes presion
- 8. Desconecte los cables de antena de la minitarjeta.

<span id="page-30-0"></span>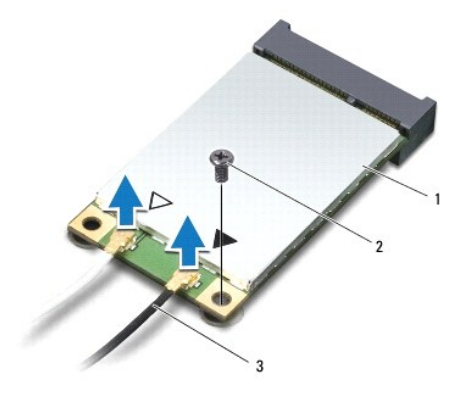

#### 1 Minitarjeta 2 Tornillo de fijación 3 Cables de antena (2)

- 9. Quite el tornillo que fija la minitarjeta al conector de la placa de E/S.
- 10. Levante la minitarjeta y sáquela del conector de la placa de E/S.

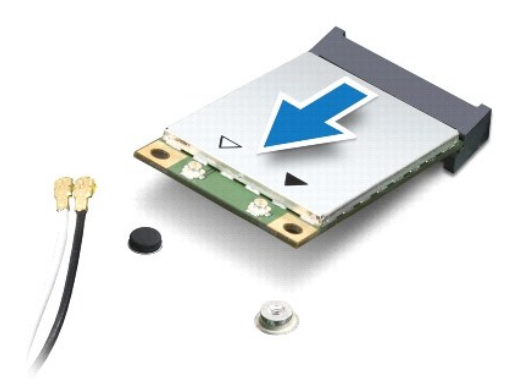

# <span id="page-30-1"></span>**Colocación de la minitarjeta**

- 1. Siga las instrucciones del apartado [Antes de comenzar.](file:///C:/data/systems/insN4030/sp/sm/before.htm#wp1435071)
- 2. Desembale la minitarjeta nueva.
- **PRECAUCIÓN: ejerza una presión firme y uniforme para deslizar la tarjeta hasta que encaje en su lugar. Si ejerce una fuerza excesiva, puede dañar el conector.**
- **PRECAUCIÓN: los conectores tienen la forma adecuada para garantizar una inserción correcta. Si nota resistencia, compruebe los conectores de la tarjeta y la placa base, y vuelva a alinear la tarjeta.**

**PRECAUCIÓN: para evitar dañar la minitarjeta, no coloque nunca cables debajo de la tarjeta.**

- 3. Introduzca el conector de la minitarjeta formando un ángulo de 45 grados en el conector de la placa de E/S apropiado.
- 4. Presione el otro extremo de la minitarjeta para introducirlo en la ranura de la placa de E/S y vuelva a colocar los dos tornillos que fijan la minitarjeta a la placa de E/S.
- 5. Conecte los cables de antena adecuados en la minitarjeta que está instalando. La siguiente tabla proporciona el esquema de los colores del cable de la antena por cada minitarjeta que su equipo admite.

**Conectores de la minitarjeta Esquema de los colores del cable de la antena**

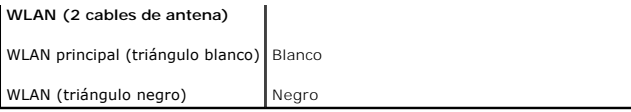

6. Sujete los cables de antena que no se usen con el manguito protector de mylar.

7. Vuelva a colocar el teclado (consulte el apartado [Colocación del teclado](file:///C:/data/systems/insN4030/sp/sm/keyboard.htm#wp1179994)).

- 8. Coloque los módulos de memoria (consulte [Colocación de los módulos de memoria](file:///C:/data/systems/insN4030/sp/sm/memory.htm#wp1181089)).
- 9. Vuelva a colocar la cubierta del módulo (consulte [Colocación de la cubierta del módulo](file:///C:/data/systems/insN4030/sp/sm/base.htm#wp1217063)).
- 10. Siga las instrucciones del [paso 3](file:///C:/data/systems/insN4030/sp/sm/optical.htm#wp1052810) al [paso 4](file:///C:/data/systems/insN4030/sp/sm/optical.htm#wp1052821) del apartado [Colocación de la unidad óptica](file:///C:/data/systems/insN4030/sp/sm/optical.htm#wp1052349).
- 11. Siga las instrucciones del [paso 4](file:///C:/data/systems/insN4030/sp/sm/hdd.htm#wp1187681) al [paso 5](file:///C:/data/systems/insN4030/sp/sm/hdd.htm#wp1193396) del apartado [Colocación de la unidad de disco duro](file:///C:/data/systems/insN4030/sp/sm/hdd.htm#wp1187790).
- 12. Coloque de nuevo la batería (consulte la [Sustitución de la batería](file:///C:/data/systems/insN4030/sp/sm/removeba.htm#wp1185330)).
- **PRECAUCIÓN: antes de encender el equipo, vuelva a colocar todos los tornillos y asegúrese de que no queda ninguno perdido dentro del equipo. Si no lo hace, el equipo podría llegar a estropearse.**

13. Instale los controladores y las utilidades para el equipo, según sea necesario. Para obtener más información, consulte la *Guía tecnológica de Dell*.

**NOTA**: si va a instalar una minitarjeta que no sea de Dell, tendrá que instalar las utilidades y los controladores apropiados. Para obtener más<br>información genérica acerca de los controladores, consulte la *Guía tecnológi* 

# <span id="page-32-0"></span> **Unidad óptica**

**Manual de servicio de Dell™ Inspiron™ N4020/N4030** 

- [Extracción de la unidad óptica](#page-32-1)
- [Colocación de la unidad óptica](#page-33-1)
- ADVERTENCIA: antes de manipular el interior del equipo, siga las instrucciones de seguridad que se entregan con él. Para obtener información<br>adicional sobre prácticas recomendadas de seguridad, visite la página de inicio s **www.dell.com/regulatory\_compliance.**
- **PRECAUCIÓN: sólo un técnico certificado debe realizar reparaciones en el equipo. La garantía no cubre los daños por reparaciones no autorizadas por Dell™.**
- PRECAUCION: para evitar descargas electrostáticas, toque tierra mediante el uso de una muñequera de conexión a tierra o toque periódicamente<br>una superficie metálica no pintada (por ejemplo, un conector del equipo).

**PRECAUCIÓN: para evitar daños en la placa base, extraiga la batería principal (consulte el apartado [Extracción de la batería](file:///C:/data/systems/insN4030/sp/sm/removeba.htm#wp1185372)**) antes de manipular el interior del equipo.

### <span id="page-32-1"></span>**Extracción de la unidad óptica**

- 1. Siga las instrucciones del apartado [Antes de comenzar.](file:///C:/data/systems/insN4030/sp/sm/before.htm#wp1435071)
- 2. Extraiga la batería (consulte el apartado [Extracción de la batería](file:///C:/data/systems/insN4030/sp/sm/removeba.htm#wp1185372))
- 3. Retire el tornillo que fija el ensamblaje de la unidad óptica a la base del equipo.
- 4. Con un instrumento de plástico acabado en punta, presione la muesca para liberar la unidad óptica de su compartimiento.
- 5. Deslice el ensamblaje de la unidad óptica para sacarlo de su compartimiento.

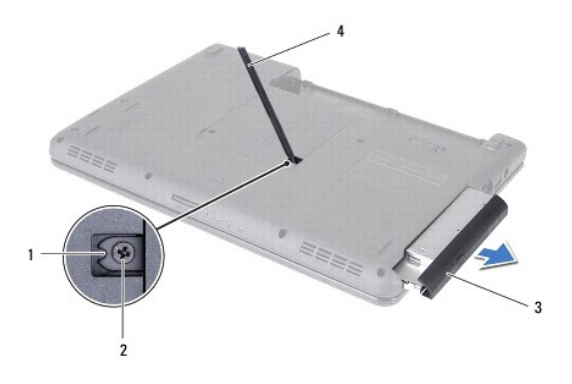

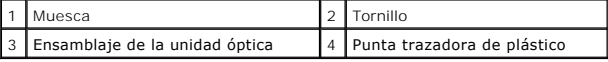

6. Quite los dos tornillos que fijan el soporte de la unidad óptica a la unidad óptica.

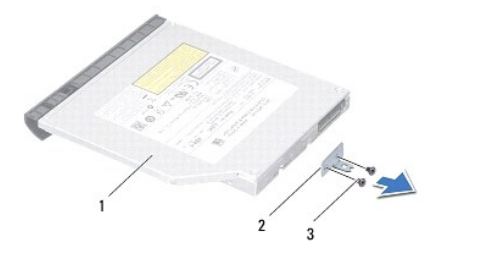

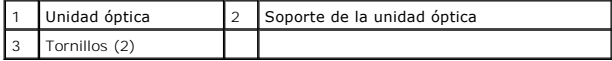

# <span id="page-33-1"></span><span id="page-33-0"></span>**Colocación de la unidad óptica**

- 1. Siga las instrucciones del apartado [Antes de comenzar.](file:///C:/data/systems/insN4030/sp/sm/before.htm#wp1435071)
- 2. Alinee los orificios para tornillos del soporte de la unidad óptica con los orificios para tornillos de la unidad óptica y vuelva a colocar los dos tornillos.
- 3. Deslice el ensamblaje de la unidad óptica dentro del compartimiento de la unidad óptica hasta que encaje perfectamente.
- 4. Vuelva a colocar el tornillo que fija el ensamblaje de la unidad óptica a la base del equipo.
- 5. Coloque de nuevo la batería (consulte la [Sustitución de la batería](file:///C:/data/systems/insN4030/sp/sm/removeba.htm#wp1185330)).

**PRECAUCIÓN: antes de encender el equipo, vuelva a colocar todos los tornillos y asegúrese de que no queda ninguno perdido dentro del equipo. Si no lo hace, el equipo podría llegar a estropearse.**

#### <span id="page-34-0"></span> **Reposamanos Manual de servicio de Dell™ Inspiron™ N4020/N4030**

- [Extracción del reposamanos](#page-34-1)  [Colocación del reposamanos](#page-35-1)
- ADVERTENCIA: antes de manipular el interior del equipo, siga las instrucciones de seguridad que se entregan con él. Para obtener información<br>adicional sobre prácticas recomendadas de seguridad, visite la página de inicio s **www.dell.com/regulatory\_compliance.**
- **PRECAUCIÓN: sólo un técnico certificado debe realizar reparaciones en el equipo. La garantía no cubre los daños por reparaciones no autorizadas por Dell™.**
- PRECAUCION: para evitar descargas electrostáticas, toque tierra mediante el uso de una muñequera de conexión a tierra o toque periódicamente<br>una superficie metálica no pintada (por ejemplo, un conector del equipo).

**PRECAUCIÓN: para evitar daños en la placa base, extraiga la batería principal (consulte el apartado [Extracción de la batería](file:///C:/data/systems/insN4030/sp/sm/removeba.htm#wp1185372)) antes de manipular el interior del equipo.**

### <span id="page-34-1"></span>**Extracción del reposamanos**

- 1. Siga las instrucciones del apartado [Antes de comenzar.](file:///C:/data/systems/insN4030/sp/sm/before.htm#wp1435071)
- 2. Retire la batería (consulte el apartado [Extracción de la batería](file:///C:/data/systems/insN4030/sp/sm/removeba.htm#wp1185372)).
- 3. Siga las instrucciones del [paso 3](file:///C:/data/systems/insN4030/sp/sm/hdd.htm#wp1193616) al [paso 4](file:///C:/data/systems/insN4030/sp/sm/hdd.htm#wp1181565) del apartado [Extracción de la unidad de disco duro](file:///C:/data/systems/insN4030/sp/sm/hdd.htm#wp1109848).
- 4. Siga las instrucciones del [paso 3](file:///C:/data/systems/insN4030/sp/sm/optical.htm#wp1050736) al [paso 5](file:///C:/data/systems/insN4030/sp/sm/optical.htm#wp1053648) del apartado [Extracción de la unidad óptica](file:///C:/data/systems/insN4030/sp/sm/optical.htm#wp1044846).
- 5. Extraiga la cubierta del módulo (consulte **Extracción de la cubierta del módulo**).
- 6. Saque los módulos de memoria (consulte [Extracción de los módulos de memoria](file:///C:/data/systems/insN4030/sp/sm/memory.htm#wp1186694)).
- 7. Quite los seis tornillos que fijan el reposamanos a la base del equipo.

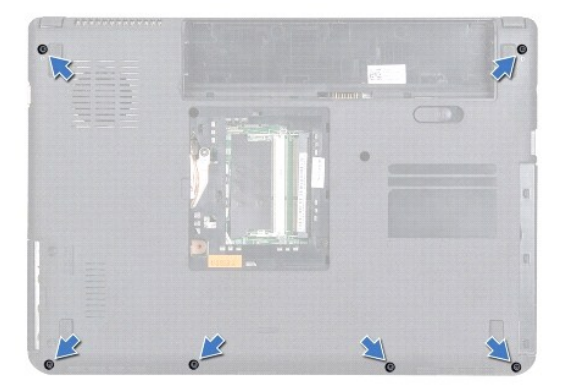

8. Retire el teclado (consulte el apartado [Extracción del teclado](file:///C:/data/systems/insN4030/sp/sm/keyboard.htm#wp1184546)).

#### $\triangle$  PRECAUCIÓN: Tire de la lengüeta de plástico de la parte superior de los conectores para evitar dañarlos.

9. Desconecte el cable de la almohadilla de contacto y el cable del botón de encendido de los conectores de la placa base.

<span id="page-35-0"></span>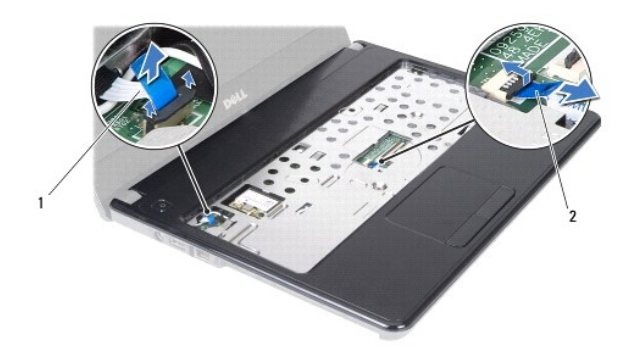

 $\boxed{1}$  Cable del botón de encendido  $\boxed{2}$  Cable de la almohadilla de contacto

- 10. Quite los cinco tornillos del reposamanos.
- **PRECAUCIÓN: separe con cuidado el reposamanos de la base del equipo para evitar que se dañe.**

11. Empezando por la derecha/izquierda del reposamanos, utilice los dedos para separar éste de la base del equipo.

12. Levante el reposamanos para separarlo de la base del equipo.

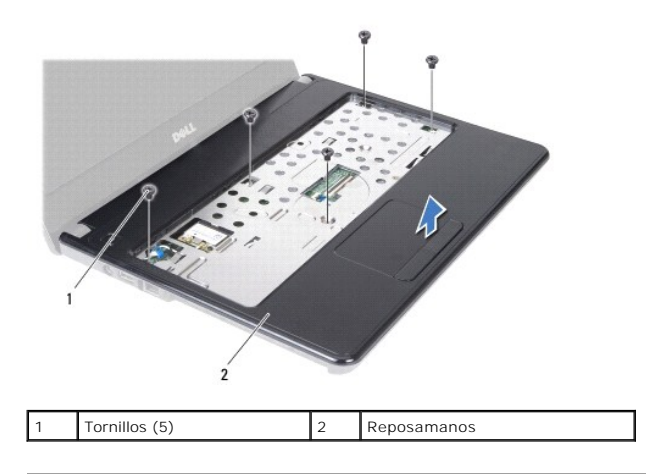

### <span id="page-35-1"></span>**Colocación del reposamanos**

- 1. Siga las instrucciones del apartado [Antes de comenzar.](file:///C:/data/systems/insN4030/sp/sm/before.htm#wp1435071)
- 2. Alinee el reposamanos con la base del equipo y encájelo en su sitio con cuidado.
- 3. Vuelva a colocar los cinco tornillos del reposamanos.
- 4. Conecte el cable de la almohadilla de contacto y el cable del botón de encendido a los conectores de la placa base.
- 5. Vuelva a colocar el teclado (consulte el apartado [Colocación del teclado](file:///C:/data/systems/insN4030/sp/sm/keyboard.htm#wp1179994)).
- 6. Vuelva a colocar los seis tornillos que fijan el reposamanos a la base del equipo.
- 7. Coloque los módulos de memoria (consulte [Colocación de los módulos de memoria](file:///C:/data/systems/insN4030/sp/sm/memory.htm#wp1181089)).
- 8. Vuelva a colocar la cubierta del módulo (consulte [Colocación de la cubierta del módulo](file:///C:/data/systems/insN4030/sp/sm/base.htm#wp1217063)).
- 9. Siga las instrucciones del [paso 3](file:///C:/data/systems/insN4030/sp/sm/optical.htm#wp1052810) al [paso 4](file:///C:/data/systems/insN4030/sp/sm/optical.htm#wp1052821) del apartado [Colocación de la unidad óptica](file:///C:/data/systems/insN4030/sp/sm/optical.htm#wp1052349).
- 10. Siga las instrucciones del [paso 4](file:///C:/data/systems/insN4030/sp/sm/hdd.htm#wp1187681) al [paso 5](file:///C:/data/systems/insN4030/sp/sm/hdd.htm#wp1193396) del apartado [Colocación de la unidad de disco duro](file:///C:/data/systems/insN4030/sp/sm/hdd.htm#wp1187790).

11. Coloque de nuevo la batería (consulte la [Sustitución de la batería](file:///C:/data/systems/insN4030/sp/sm/removeba.htm#wp1185330)).

**PRECAUCIÓN: antes de encender el equipo, vuelva a colocar todos los tornillos y asegúrese de que no queda ninguno perdido dentro del equipo. Si no lo hace, el equipo podría llegar a estropearse.**

#### <span id="page-37-0"></span> **Panel del botón de encendido Manual de servicio de Dell™ Inspiron™ N4020/N4030**

- 
- [Extracción del panel de encendido](#page-37-1)
- [Colocación del panel del botón de encendido](#page-38-0)
- ADVERTENCIA: antes de manipular el interior del equipo, siga las instrucciones de seguridad que se entregan con él. Para obtener información<br>adicional sobre prácticas recomendadas de seguridad, visite la página de inicio s **www.dell.com/regulatory\_compliance.**
- **PRECAUCIÓN: sólo un técnico certificado debe realizar reparaciones en el equipo. La garantía no cubre los daños por reparaciones no autorizadas por Dell™.**
- PRECAUCION: para evitar descargas electrostáticas, toque tierra mediante el uso de una muñequera de conexión a tierra o toque periódicamente<br>una superficie metálica no pintada (por ejemplo, un conector del equipo).

**PRECAUCIÓN: para evitar daños en la placa base, extraiga la batería principal (consulte el apartado [Extracción de la batería](file:///C:/data/systems/insN4030/sp/sm/removeba.htm#wp1185372)) antes de manipular el interior del equipo.**

### <span id="page-37-1"></span>**Extracción del panel de encendido**

- 1. Siga las instrucciones del apartado [Antes de comenzar.](file:///C:/data/systems/insN4030/sp/sm/before.htm#wp1435071)
- 2. Extraiga la batería (consulte el apartado [Extracción de la batería](file:///C:/data/systems/insN4030/sp/sm/removeba.htm#wp1185372))
- 3. Siga las instrucciones del [paso 3](file:///C:/data/systems/insN4030/sp/sm/hdd.htm#wp1193616) al [paso 4](file:///C:/data/systems/insN4030/sp/sm/hdd.htm#wp1181565) del apartado [Extracción de la unidad de disco duro](file:///C:/data/systems/insN4030/sp/sm/hdd.htm#wp1109848).
- 4. Siga las instrucciones del [paso 3](file:///C:/data/systems/insN4030/sp/sm/optical.htm#wp1050736) al [paso 5](file:///C:/data/systems/insN4030/sp/sm/optical.htm#wp1053648) del apartado [Extracción de la unidad óptica](file:///C:/data/systems/insN4030/sp/sm/optical.htm#wp1044846).
- 5. Extraiga la cubierta del módulo (consulte **Extracción de la cubierta del módulo**).
- 6. Extraiga los módulos de memoria (consulte [Extracción de los módulos de memoria](file:///C:/data/systems/insN4030/sp/sm/memory.htm#wp1186694)).
- 7. Saque el teclado (consulte el apartado **[Extracción del teclado](file:///C:/data/systems/insN4030/sp/sm/keyboard.htm#wp1184546)**).
- 8. Extraiga el reposamanos (consulte [Extracción del reposamanos](file:///C:/data/systems/insN4030/sp/sm/palmrest.htm#wp1044787)).
- 9. Dé la vuelta al reposamanos.
- 10. Retire el tornillo que sujeta el panel del botón de encendido al reposamanos.

**A NOTA**: el cable del panel del botón de encendido está adherido al reposamanos.

- 11. Separe con cuidado el cable del panel del botón de encendido del reposamanos.
- 12. Levante la tarjeta del botón de encendido y extráigala del reposamanos.

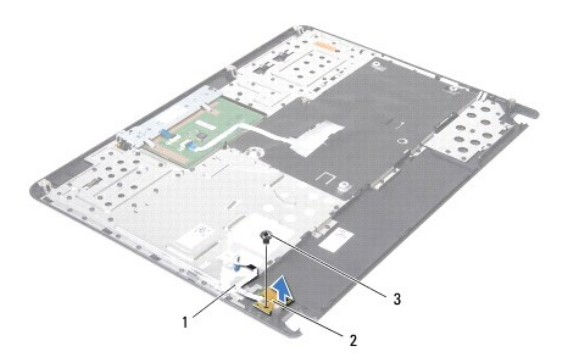

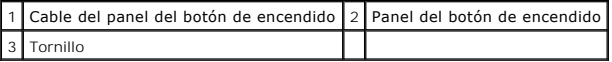

# <span id="page-38-0"></span>**Colocación del panel del botón de encendido**

- 1. Siga las instrucciones del apartado [Antes de comenzar.](file:///C:/data/systems/insN4030/sp/sm/before.htm#wp1435071)
- 2. Alinee el orificio para el tornillo del panel del botón de encendido con el orificio para el tornillo del reposamanos y vuelva a colocar el tornillo.
- 3. Adhiera el cable del panel del botón de encendido al reposamanos.
- 4. Dé la vuelta al reposamanos.
- 5. Vuelva a colocar el reposamanos (consulte el apartado [Colocación del reposamanos](file:///C:/data/systems/insN4030/sp/sm/palmrest.htm#wp1051018)).
- 6. Vuelva a colocar el teclado (consulte el apartado [Colocación del teclado](file:///C:/data/systems/insN4030/sp/sm/keyboard.htm#wp1179994)).
- 7. Coloque los módulos de memoria (consulte [Colocación de los módulos de memoria](file:///C:/data/systems/insN4030/sp/sm/memory.htm#wp1181089)).
- 8. Vuelva a colocar la cubierta del módulo (consulte [Colocación de la cubierta del módulo](file:///C:/data/systems/insN4030/sp/sm/base.htm#wp1217063)).
- 9. Siga las instrucciones del [paso 3](file:///C:/data/systems/insN4030/sp/sm/optical.htm#wp1052810) al [paso 4](file:///C:/data/systems/insN4030/sp/sm/optical.htm#wp1052821) del apartado [Colocación de la unidad óptica](file:///C:/data/systems/insN4030/sp/sm/optical.htm#wp1052349).
- 10. Siga las instrucciones del [paso 4](file:///C:/data/systems/insN4030/sp/sm/hdd.htm#wp1187681) al [paso 5](file:///C:/data/systems/insN4030/sp/sm/hdd.htm#wp1193396) del apartado [Colocación de la unidad de disco duro](file:///C:/data/systems/insN4030/sp/sm/hdd.htm#wp1187790).
- 11. Vuelva a colocar la batería (consulte la [Sustitución de la batería](file:///C:/data/systems/insN4030/sp/sm/removeba.htm#wp1185330)).

**PRECAUCIÓN: antes de encender el equipo, vuelva a colocar todos los tornillos y asegúrese de que no queda ninguno perdido dentro del equipo. Si no lo hace, el equipo podría llegar a estropearse.**

### <span id="page-39-0"></span> **Batería**

**Manual de servicio de Dell™ Inspiron™ N4020/N4030** 

- **O** Extracción de la batería
- **O** Sustitución de la batería
- ADVERTENCIA: antes de manipular el interior del equipo, siga las instrucciones de seguridad que se entregan con él. Para obtener información<br>adicional sobre prácticas recomendadas de seguridad, visite la página de inicio s **www.dell.com/regulatory\_compliance.**
- **PRECAUCIÓN: sólo un técnico certificado debe realizar reparaciones en el equipo. La garantía no cubre los daños por reparaciones no autorizadas por Dell™.**
- PRECAUCION: para evitar descargas electrostáticas, toque tierra mediante el uso de una muñequera de conexión a tierra o toque periódicamente<br>una superficie metálica no pintada (por ejemplo, un conector del equipo).
- **PRECAUCIÓN: para evitar que se produzcan daños en el equipo, utilice únicamente la batería diseñada específicamente para este equipo Dell. No utilice baterías diseñadas para otros equipos Dell.**

# <span id="page-39-1"></span>**Extracción de la batería**

- 1. Siga las instrucciones del apartado [Antes de comenzar.](file:///C:/data/systems/insN4030/sp/sm/before.htm#wp1435071)
- 2. Apague el equipo y dele la vuelta.
- 3. Deslice el pasador de liberación de la batería para desbloquearlo.
- 4. Gire y levante la batería para sacarla de su compartimiento.

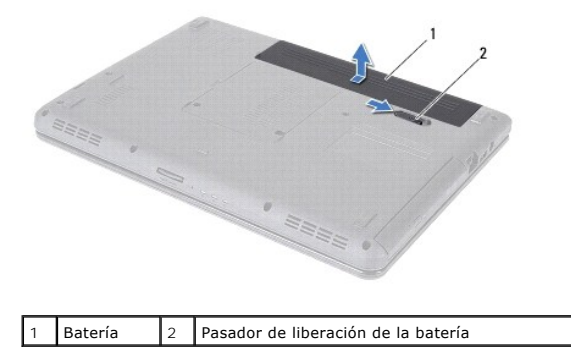

# <span id="page-39-2"></span>**Sustitución de la batería**

- 1. Siga las instrucciones del apartado [Antes de comenzar.](file:///C:/data/systems/insN4030/sp/sm/before.htm#wp1435071)
- 2. Alinee las ranuras de la batería con las lengüetas del compartimento de la batería.
- 3. Coloque la batería en el compartimiento hasta que encaje en su sitio.

#### <span id="page-40-0"></span> **Altavoces**

**Manual de servicio de Dell™ Inspiron™ N4020/N4030** 

- [Extracción de los altavoces](#page-40-1)
- Colocación de los altavo
- ADVERTENCIA: antes de manipular el interior del equipo, siga las instrucciones de seguridad que se entregan con él. Para obtener información<br>adicional sobre prácticas recomendadas de seguridad, visite la página de inicio s **www.dell.com/regulatory\_compliance.**
- **PRECAUCIÓN: sólo un técnico certificado debe realizar reparaciones en el equipo. La garantía no cubre los daños por reparaciones no autorizadas por Dell™.**
- PRECAUCION: para evitar descargas electrostáticas, toque tierra mediante el uso de una muñequera de conexión a tierra o toque periódicamente<br>una superficie metálica no pintada (por ejemplo, un conector del equipo).

**PRECAUCIÓN: para evitar daños en la placa base, extraiga la batería principal (consulte el apartado [Extracción de la batería](file:///C:/data/systems/insN4030/sp/sm/removeba.htm#wp1185372)) antes de manipular el interior del equipo.**

### <span id="page-40-1"></span>**Extracción de los altavoces**

- 1. Siga las instrucciones del apartado [Antes de comenzar.](file:///C:/data/systems/insN4030/sp/sm/before.htm#wp1435071)
- 2. Siga las instrucciones del [paso 2](file:///C:/data/systems/insN4030/sp/sm/sysboard.htm#wp1039500) al [paso 13](file:///C:/data/systems/insN4030/sp/sm/sysboard.htm#wp1041120) del apartado [Extracción de la placa base](file:///C:/data/systems/insN4030/sp/sm/sysboard.htm#wp1032066).
- **NOTA:** los altavoces están adheridos a la base del equipo.
- 3. Levante los altavoces para despegarlos de la base del equipo.
- 4. Observe la colocación de los cables de los altavoces y levante de la base del equipo los altavoces junto con el cable.

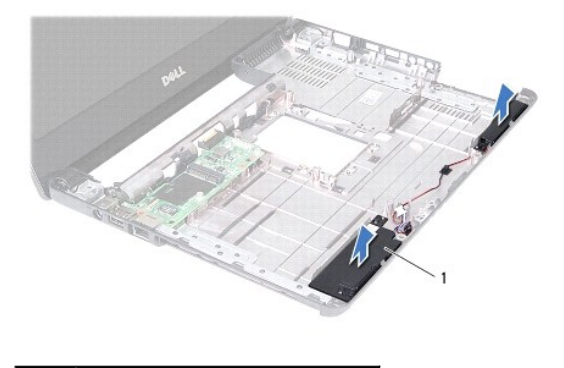

Altavoces (2)

## <span id="page-40-2"></span>**Colocación de los altavoces**

- 1. Siga las instrucciones del apartado [Antes de comenzar.](file:///C:/data/systems/insN4030/sp/sm/before.htm#wp1435071)
- 2. Adhiera los altavoces a la base del equipo.
- 3. Coloque los altavoces en la base del equipo y pase el cable de los altavoces a través de las guías.
- 4. Siga las instrucciones del [paso 6](file:///C:/data/systems/insN4030/sp/sm/sysboard.htm#wp1039655) al [paso 18](file:///C:/data/systems/insN4030/sp/sm/sysboard.htm#wp1041321) del apartado [Colocación de la placa base](file:///C:/data/systems/insN4030/sp/sm/sysboard.htm#wp1027497).
- **PRECAUCIÓN: antes de encender el equipo, vuelva a colocar todos los tornillos y asegúrese de que no queda ninguno perdido dentro del equipo. Si no lo hace, el equipo podría llegar a estropearse.**

#### <span id="page-42-0"></span> **Placa base**

#### **Manual de servicio de Dell™ Inspiron™ N4020/N4030**

- [Extracción de la placa base](#page-42-1)
- Colocación de la placa ba
- [Introducción de la etiqueta de servicio en el BIOS](#page-43-2)
- ADVERTENCIA: antes de manipular el interior del equipo, siga las instrucciones de seguridad que se entregan con él. Para obtener información<br>adicional sobre prácticas recomendadas de seguridad, visite la página de inicio s **www.dell.com/regulatory\_compliance.**
- **PRECAUCIÓN: sólo un técnico certificado debe realizar reparaciones en el equipo. La garantía no cubre los daños por reparaciones no autorizadas por Dell™.**
- PRECAUCION: para evitar descargas electrostáticas, toque tierra mediante el uso de una muñequera de conexión a tierra o toque periódicamente<br>una superficie metálica no pintada (por ejemplo, un conector del equipo).
- **PRECAUCIÓN: para evitar daños en la placa base, extraiga la batería principal (consulte el apartado [Extracción de la batería](file:///C:/data/systems/insN4030/sp/sm/removeba.htm#wp1185372)) antes de manipular el interior del equipo.**

### <span id="page-42-1"></span>**Extracción de la placa base**

- 1. Siga las instrucciones del apartado [Antes de comenzar.](file:///C:/data/systems/insN4030/sp/sm/before.htm#wp1435071)
- 2. Presione y expulse las tarjetas o paneles protectores instalados en el lector de tarjetas multimedia 5 en 1.
- 3. Extraiga la batería (consulte el apartado [Extracción de la batería](file:///C:/data/systems/insN4030/sp/sm/removeba.htm#wp1185372)).
- 4. Siga las instrucciones del [paso 3](file:///C:/data/systems/insN4030/sp/sm/hdd.htm#wp1193616) al [paso 4](file:///C:/data/systems/insN4030/sp/sm/hdd.htm#wp1181565) del apartado [Extracción de la unidad de disco duro](file:///C:/data/systems/insN4030/sp/sm/hdd.htm#wp1109848).
- 5. Siga las instrucciones del [paso 3](file:///C:/data/systems/insN4030/sp/sm/optical.htm#wp1050736) al [paso 5](file:///C:/data/systems/insN4030/sp/sm/optical.htm#wp1053648) del apartado [Extracción de la unidad óptica](file:///C:/data/systems/insN4030/sp/sm/optical.htm#wp1044846).
- 6. Extraiga la cubierta del módulo (consulte [Extracción de la cubierta del módulo](file:///C:/data/systems/insN4030/sp/sm/base.htm#wp1226151)).
- 7. Extraiga los módulos de memoria (consulte [Extracción de los módulos de memoria](file:///C:/data/systems/insN4030/sp/sm/memory.htm#wp1186694)).
- 8. Saque el teclado (consulte el apartado [Extracción del teclado](file:///C:/data/systems/insN4030/sp/sm/keyboard.htm#wp1184546)).
- 9. Retire el reposamanos (consulte **[Extracción del reposamanos](file:///C:/data/systems/insN4030/sp/sm/palmrest.htm#wp1044787))**.
- 10. Extraiga la tarjeta Bluetooth (consulte el apartado [Extracción de la tarjeta Bluetooth](file:///C:/data/systems/insN4030/sp/sm/btooth.htm#wp1183032)).
- 11. Desconecte el cable de la pantalla y el cable de los altavoces de los conectores de la placa base.
- 12. Retire los tres tornillos que fijan el ensamblaje de la placa base a la base del equipo.

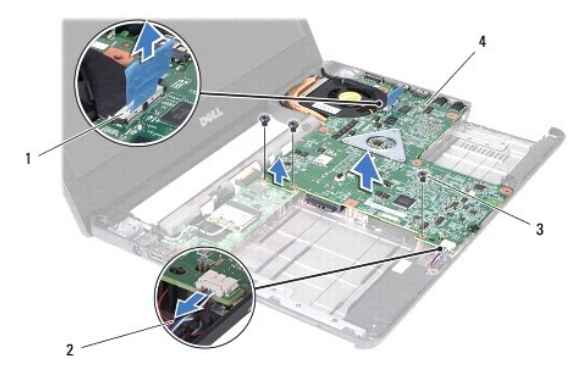

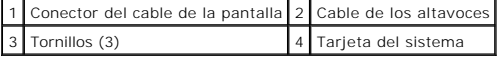

- <span id="page-43-0"></span>13. Levante el ensamblaje de la placa base para desconectar el conector de la placa del sistema del conector de la placa de E/S.
- 14. Dé la vuelta al ensamblaje de la placa base.
- 15. Extraiga la batería de tipo botón (consulte el apartado [Retirada de la batería de tipo botón](file:///C:/data/systems/insN4030/sp/sm/coinbatt.htm#wp1179886)).
- 16. Retire el ensamblaje de refrigeración (consulte el apartado [Extracción del ensamblaje de refrigeración](file:///C:/data/systems/insN4030/sp/sm/cpucool.htm#wp1137247)).
- 17. Extraiga el módulo del procesador (consulte **Extracción del módulo del procesador**).

### <span id="page-43-1"></span>**Colocación de la placa base**

- 1. Siga las instrucciones del apartado [Antes de comenzar.](file:///C:/data/systems/insN4030/sp/sm/before.htm#wp1435071)
- 2. Vuelva a colocar el módulo del procesador (consulte [Colocación del módulo del procesador](file:///C:/data/systems/insN4030/sp/sm/cpu.htm#wp1181618)).
- 3. Coloque el ensamblaje de refrigeración (consulte el apartado [Colocación del ensamblaje de refrigeración](file:///C:/data/systems/insN4030/sp/sm/cpucool.htm#wp1122720)).
- 4. Vuelva a colocar la batería de celda de tipo botón (consulte el apartado [Colocación de la batería de tipo botón](file:///C:/data/systems/insN4030/sp/sm/coinbatt.htm#wp1183208)).
- 5. Dé la vuelta al ensamblaje de la placa base.
- 6. Alinee los conectores de la placa base con las ranuras de la base del equipo.
- 7. Presione suavemente la placa del sistema para conectar el conector de la placa del sistema al conector de la placa de E/S.
- 8. Vuelva a colocar los tres tornillos que fijan el ensamblaje de la placa base a la base del equipo.
- 9. Conecte el cable de la pantalla y el cable de los altavoces a los conectores de la placa base.
- 10. Vuelva a colocar la tarjeta Bluetooth (consulte el apartado [Colocación de la tarjeta Bluetooth](file:///C:/data/systems/insN4030/sp/sm/btooth.htm#wp1182963)).
- 11. Vuelva a colocar el reposamanos (consulte el apartado [Colocación del reposamanos](file:///C:/data/systems/insN4030/sp/sm/palmrest.htm#wp1051018)).
- 12. Vuelva a colocar el teclado (consulte el apartado [Colocación del teclado](file:///C:/data/systems/insN4030/sp/sm/keyboard.htm#wp1179994)).
- 13. Coloque los módulos de memoria (consulte [Colocación de los módulos de memoria](file:///C:/data/systems/insN4030/sp/sm/memory.htm#wp1181089)).
- 14. Vuelva a colocar la cubierta del módulo (consulte [Colocación de la cubierta del módulo](file:///C:/data/systems/insN4030/sp/sm/base.htm#wp1217063)).
- 15. Siga las instrucciones del [paso 3](file:///C:/data/systems/insN4030/sp/sm/optical.htm#wp1052810) al [paso 4](file:///C:/data/systems/insN4030/sp/sm/optical.htm#wp1052821) del apartado [Colocación de la unidad óptica](file:///C:/data/systems/insN4030/sp/sm/optical.htm#wp1052349).
- 16. Siga las instrucciones del [paso 4](file:///C:/data/systems/insN4030/sp/sm/hdd.htm#wp1187681) al [paso 5](file:///C:/data/systems/insN4030/sp/sm/hdd.htm#wp1193396) del apartado [Colocación de la unidad de disco duro](file:///C:/data/systems/insN4030/sp/sm/hdd.htm#wp1187790).
- 17. Coloque de nuevo la batería (consulte la [Sustitución de la batería](file:///C:/data/systems/insN4030/sp/sm/removeba.htm#wp1185330)).
- 18. Vuelva a colocar cualquier tarjeta o protector que haya extraído del lector de tarjetas multimedia 5 en 1.

**PRECAUCIÓN: antes de encender el equipo, vuelva a colocar todos los tornillos y asegúrese de que no queda ninguno perdido dentro del equipo. Si no lo hace, el equipo podría llegar a estropearse.**

- 19. Encienda el equipo.
- **A NOTA:** una vez colocada la placa base, introduzca la etiqueta de servicio del equipo en la BIOS de la placa base de repuesto.
- 20. Introduzca la etiqueta de servicio (consulte [Introducción de la etiqueta de servicio en el BIOS](#page-43-2)).

### <span id="page-43-2"></span>**Introducción de la etiqueta de servicio en el BIOS**

1. Asegúrese de que el adaptador de CA está enchufado y de que la batería principal está instalada correctamente.

- 2. Encienda el equipo.
- 3. Pulse <F2> durante la POST para abrir el programa de configuración del sistema.
- 4. Vaya hasta la pestaña de seguridad e introduzca la etiqueta de servicio en el campo **Set Service Tag** (Definir etiqueta de servicio).

#### **Manual de servicio de Dell™ Inspiron™ N4020/N4030**

**NOTA:** una NOTA proporciona información importante que le ayuda a utilizar su equipo de la mejor manera posible.

**PRECAUCIÓN: una PRECAUCIÓN indica la posibilidad de daños en el hardware o pérdida de datos, y le explica cómo evitar el problema.** 

**ADVERTENCIA: un mensaje de ADVERTENCIA indica el riesgo de daños materiales, lesiones o incluso la muerte.** 

### **La información contenida en este documento puede modificarse sin aviso previo. © 2010 Dell Inc. Todos los derechos reservados.**

Queda estrictamente prohibida la reproducción de este material en cualquier forma sin la autorización por escrito de Dell Inc.

Marcas comerciales utilizadas en este texto: *Dell*, el logotipo de DELL e Inspiron son marcas comerciales de Dell Inc.; *Bluetooth* es una marca comercial registrada propiedad de<br>Bluetooth SIG, Inc. que Dell utiliza bajo

Este documento puede incluir otras comerciales y nombres comerciales para referirse a las entidades que son propietarias de los mismos o a sus productos. Dell Inc. renuncia a<br>cualquier interés sobre la propiedad de marcas

Marzo de 2010 Rev. A00